MQSeries link for R/3  $\boxed{\text{B}}$ 

# User's Guide

*Version 1.0*

MQSeries link for R/3  $\boxed{\text{B}}$ 

# User's Guide

*Version 1.0*

#### **Note!**

Before using this information and the product it supports, be sure to read the general information under Appendix D, "Notices" on page 93.

#### **First Edition (January 1997)**

This edition applies to:

IBM MQSeries link for R/3 Version 1.0 for AIX, program number 5765-B66 IBM MQSeries link for R/3 Version 1.0 for HP-UX, program number 5765-C01 IBM MQSeries link for R/3 Version 1.0 for Sun Solaris, program number 5765-B98 IBM MQSeries link for R/3 Version 1.0 for Windows NT, program number 5765-B99

and to all subsequent versions, releases, and modifications until otherwise indicated in new editions. Consult the latest edition of the applicable IBM system bibliography for current information on this product.

Order publications through your IBM representative or the IBM branch office serving your locality. Publications are not stocked at the address given below.

At the back of this publication is a page titled "Sending your comments to IBM". If you want to make comments, but the methods described are not available to you, please address them to:

IBM United Kingdom Laboratories, Information Development, Mail Point 095, Hursley Park, Winchester, Hampshire, England, SO21 2JN.

When you send information to IBM, you grant IBM a nonexclusive right to use or distribute the information in any way it believes appropriate without incurring any obligation to you.

#### **Copyright International Business Machines Corporation 1997. All rights reserved.**

Note to U.S. Government Users — Documentation related to restricted rights — Use, duplication or disclosure is subject to restrictions set forth in GSA ADP Schedule Contract with IBM Corp.

# **Contents**

# **Contents**

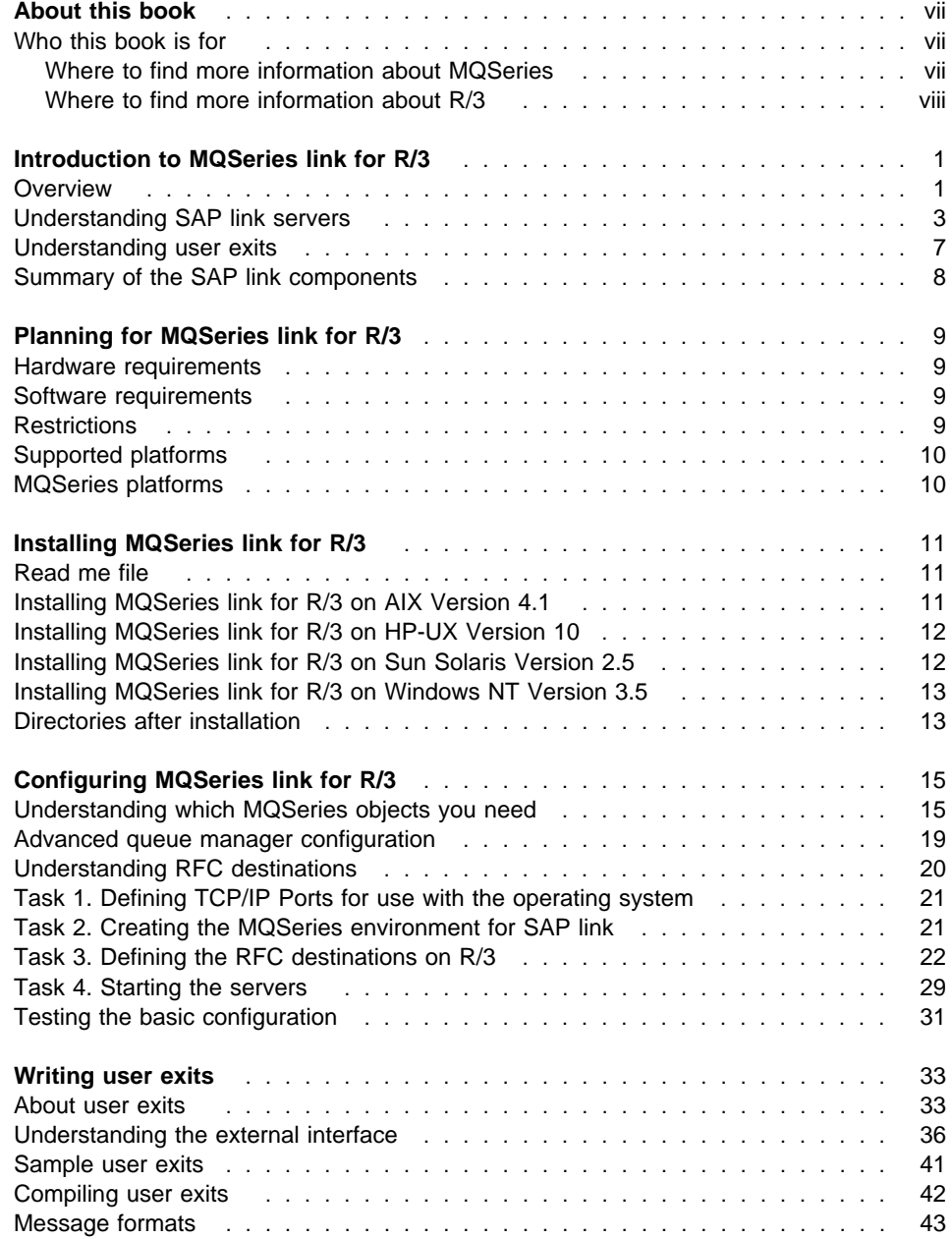

# **Contents**

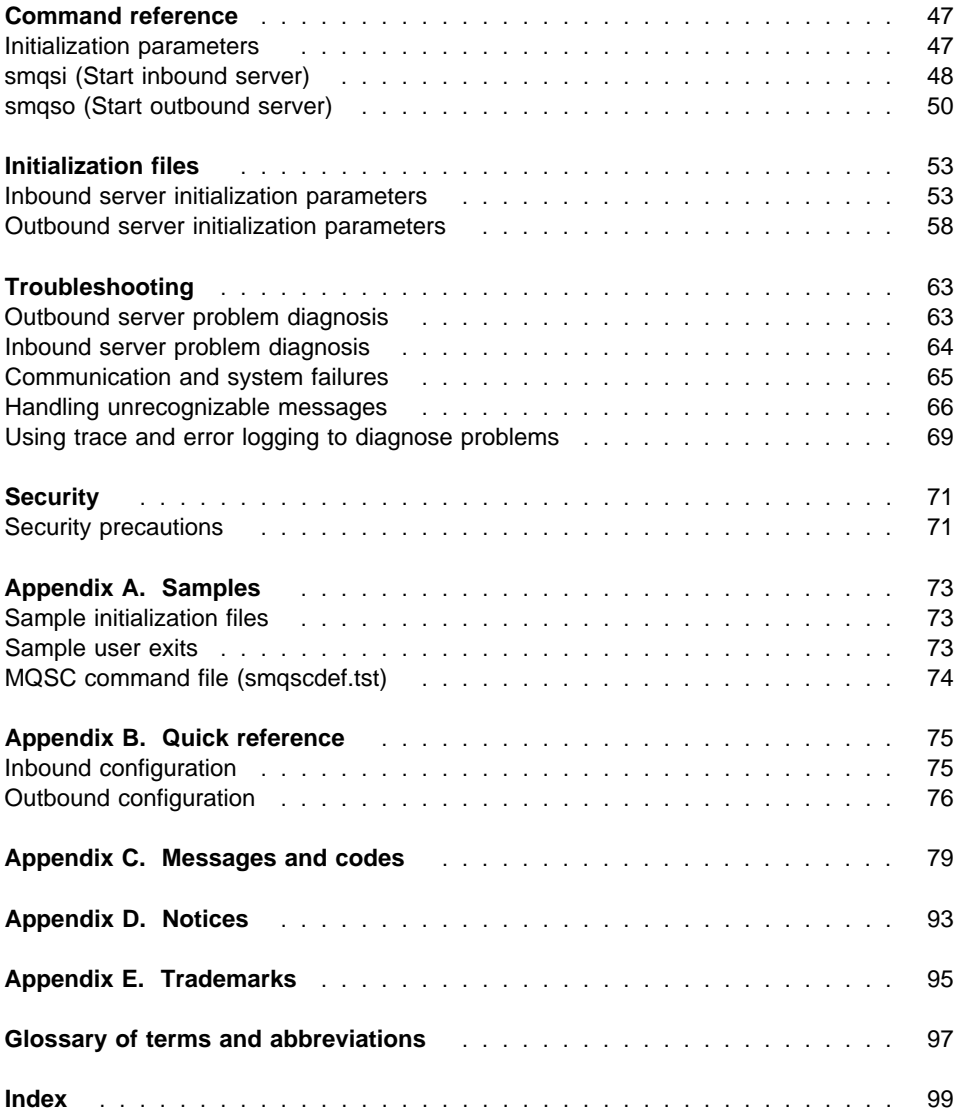

# **Figures and tables**

# **Figures**

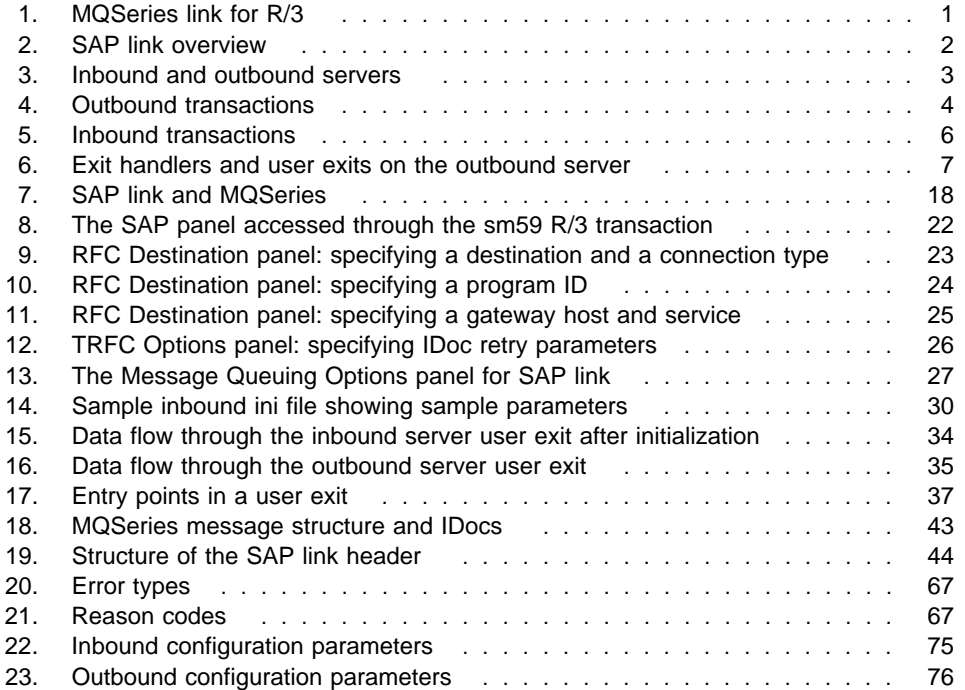

**Figures and tables**

#### **About this book**

# **About this book**

The MQSeries link for R/3 User's Guide describes the MQSeries link for R/3 product: what it is, how to install it on your system, and how you can use it.

This book includes these chapters:

- "Introduction to MQSeries link for R/3" on page 1
- "Planning for MQSeries link for R/3" on page 9
- "Installing MQSeries link for R/3" on page 11
- "Configuring MQSeries link for R/3" on page 15
- "Writing user exits" on page 33
- "Command reference" on page 47
- "Initialization files" on page 53
- "Troubleshooting" on page 63
- "Security" on page 71
- Appendix A, "Samples" on page 73
- Appendix B, "Quick reference" on page 75
- Appendix C, "Messages and codes" on page 79
- "Glossary of terms and abbreviations" on page 97

#### **Who this book is for**

This User's Guide is written for anyone who runs business applications that use R/3 and who needs to implement commercial messaging using the MQSeries family of products. This book will be of particular interest if you intend to design, program, implement, administer, maintain, or support systems that use the MQSeries link for R/3.

To use this book, you should have a general understanding of R/3 application systems together with some experience or knowledge of messaging using the MQSeries family of products.

#### **Where to find more information about MQSeries**

There are many MQSeries publications to help you use the SAP link. You may find the following books particularly useful:

- MQSeries An Introduction to Messaging and Queuing, GC33-0805
- MQSeries Message Queue Interface Technical Reference, SC33-0850
- MQSeries Planning Guide, GC33-1349
- MQSeries Command Reference, SC33-1369
- MQSeries Clients, SC33-1632
- MQSeries Application Programming Reference, SC33-1673
- MQSeries Application Programming Reference Summary, SX33-6095
- MQSeries Application Programming Guide, SC33-0807
- MQSeries Distributed Queuing Guide, SC33-1139

# **About this book**

In addition, there are MQSeries System Management Guides for all the platforms supported by MQSeries. Each of these publications includes a complete list of the available MQSeries publications.

#### **Information about MQSeries on the Internet**

The URL of the MQSeries home page on the Internet is:

http://www.hursley.ibm.com/mqseries/

# **Where to find more information about R/3**

You can find a description of the Application Link Enabling (ALE) distribution strategy in the ALE Consultants Manual, available from SAP.

# **Introduction to MQSeries link for R/3**

This chapter gives you an overview of the MQSeries link for R/3, referred to in this book as SAP link. It gives you a general description of the product, including the SAP link servers, and the user exits.

#### **Overview**

MQSeries link for R/3 (SAP link) is an interface that enables you to integrate your R/3 applications with applications running in other environments, including those on SAP R/3 (referred to in this book as the R/3 system) and R/2 systems.

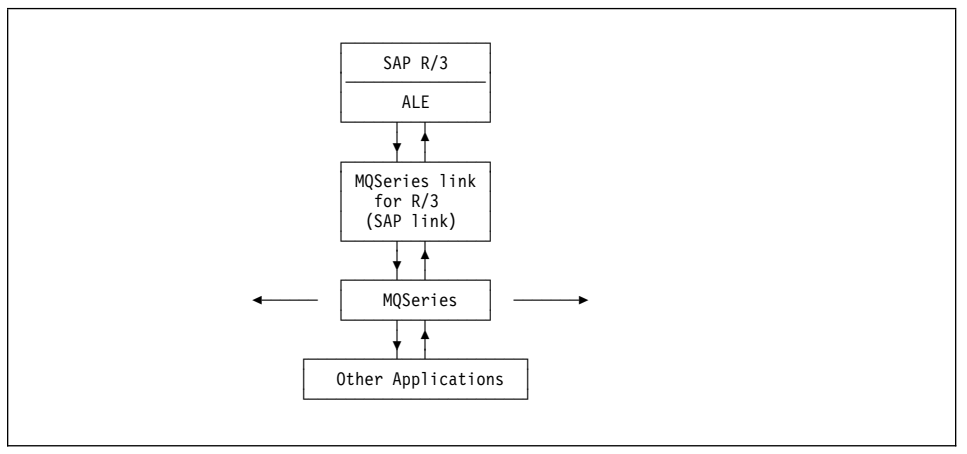

Figure 1. MQSeries link for R/3. SAP link connects R/3 systems to other applications that use MQSeries messaging.

SAP link works with the Application Link Enabling (ALE) layer of the R/3 system to transmit Intermediate Documents (IDocs) into and out of your R/3 system, using MQSeries messages and queues to carry the information. It extends the scope of your business by allowing you to link your R/3 applications to any other application that you can access through MQSeries, even when those applications require different data formats.

In summary, you can use MQSeries link for R/3 to connect an R/3 system to:

- Other R/3 systems.
- R/2 systems.
- Any other system that you want to exchange data with an  $R/3$  system, such as a legacy database holding enterprise data that you need to get into R/3.

For more information about converting data between different types of systems, see "Understanding user exits" on page 7.

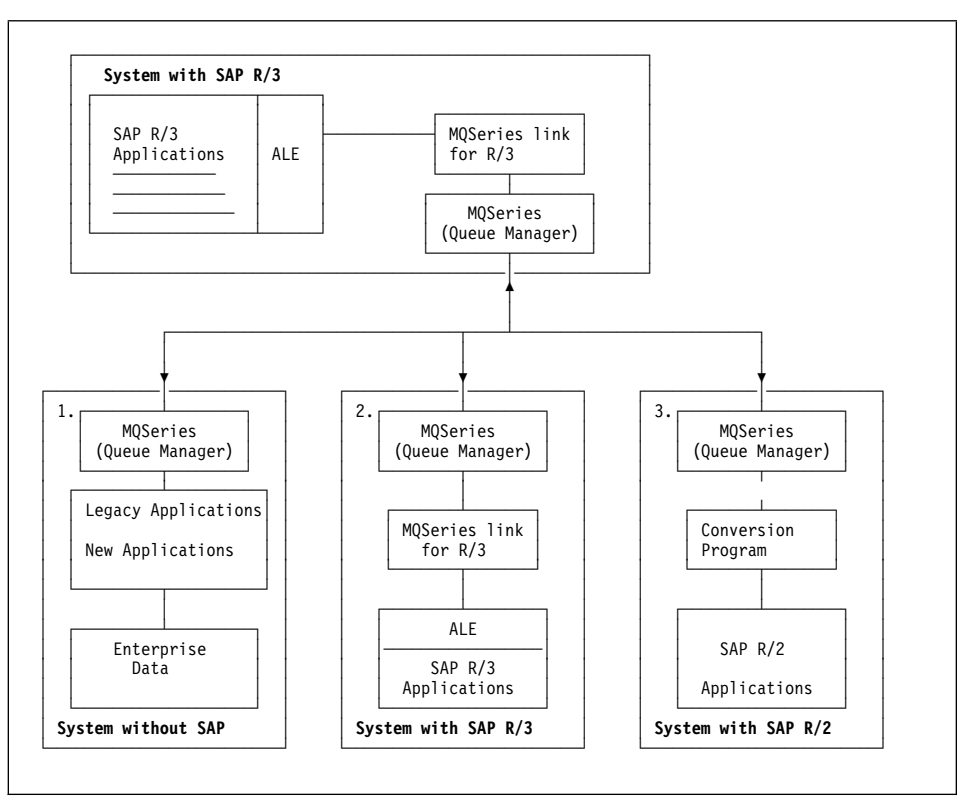

Figure 2. SAP link overview. SAP link enables applications running under R/3 to exchange information with (1) Legacy (or new), (2) Other R/3, or (3) SAP R/2 applications.

# **The benefits of using SAP link**

SAP link provides robust, reliable middleware that connects SAP and other programs across many IBM and non-IBM platforms. It uses programming resources efficiently, makes applications adaptable, and eases network management. It gives programs independence from communications protocols and from the non-availability of the systems, networks, and programs.

With SAP link you can link your existing R/3 business applications with your other applications, including applications running under older versions of SAP, such as R/2, and non-SAP legacy systems.

#### **Understanding SAP link servers**

There are two main functional components associated with the SAP link product. These are known as the *outbound server* and the *inbound server*. The outbound server is used when sending data from an R/3 system; the inbound server is used when receiving information into R/3. Both servers have exit handlers to give you access to user exits outside SAP link for performing special functions such as data conversion and translation. If you use a user exit, you can either write your own conversion program or use a data translator tool.

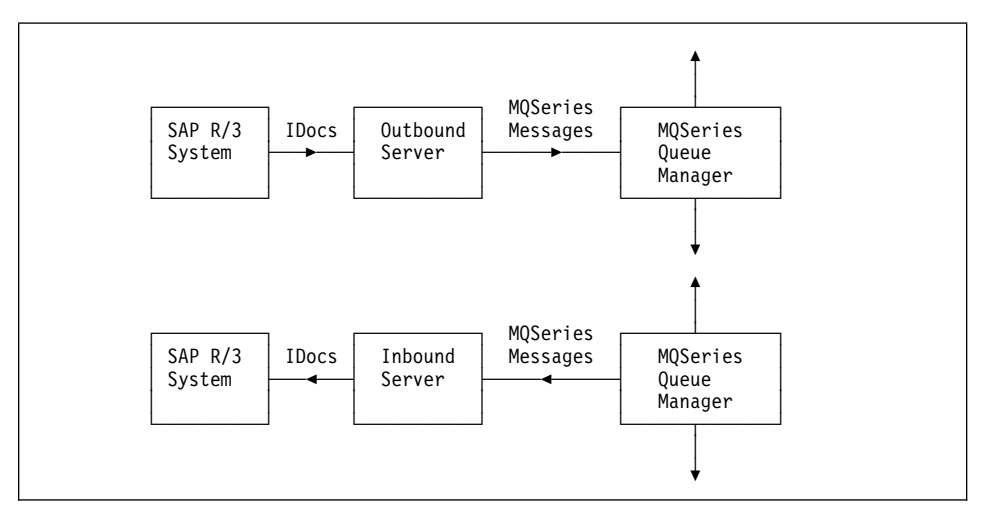

Figure 3. Inbound and outbound servers

#### **Outbound servers**

You start the outbound server using the **smqso** command. Thereafter, the server automatically gets control when an R/3 application sends information through MQSeries. The R/3 application passes a single transaction to SAP link as a set of one or more IDocs. The outbound server builds the messages and passes them to MQSeries.

#### **Outbound sequence of events**

The following describes the sequence of events when R/3 sends a transaction consisting of one IDoc or multiple IDocs (known as a batch) outbound from an R/3 application (see Figure 4):

1. An R/3 application program creates one or more IDocs representing a single transaction, and uses an asynchronous remote function call (aRFC) to start the outbound process.

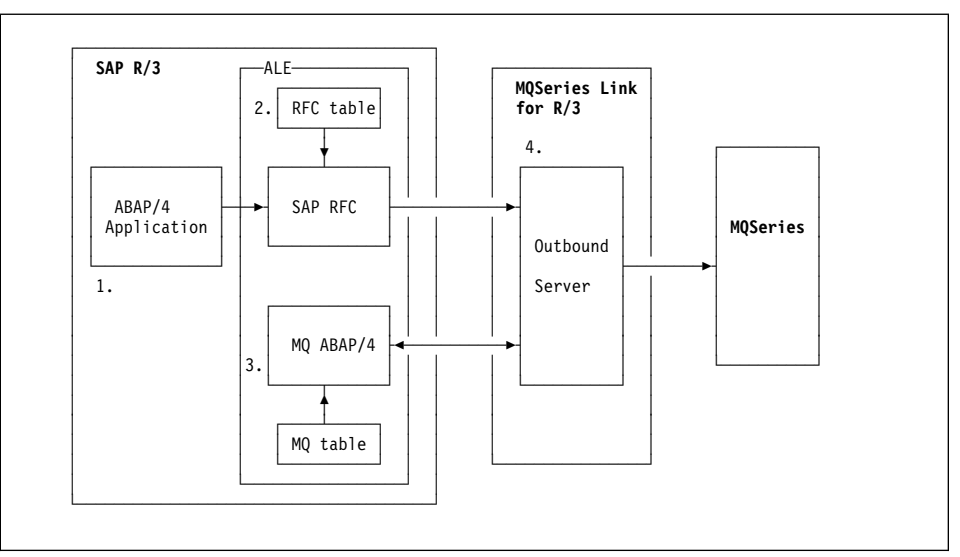

Figure 4. Outbound transactions

2. The RFC component handles the connection to SAP link and provides the additional control information required to handle the transaction and send it to the specified destination.

The RFC component uses the RFC table (RFCDEST) to identify the connection type and physical destination of the transaction. The table contains entries for all destinations and is maintained using the standard R/3 transaction, sm59.

If the RFC destination program ID matches that of a running outbound server, SAP link is used.

3. SAP link accesses the message queuing (MQ) ABAP/4 function to retrieve additional information needed for an MQSeries destination. The MQ ABAP/4 function uses the destination name as a key to access the MQ table containing the additional information. This includes target queue name, logged on user ID, and whether an outbound user exit should be called. The MQ table is maintained through the SAP link administration panels, accessed through R/3 transaction sm59.

4. The RFC component passes the transaction data and control information to the SAP link outbound server. The SAP link outbound server uses MQSeries destination information (from the control information) and the transaction data to construct the MQSeries messages. Each message contains one or more IDocs for a specific destination.

If the control information indicates that data formatting or conversion is required, the outbound exit handler calls a user exit to perform the translation.

The outbound server sends the messages to the specified MQSeries queue. All the messages are put under syncpoint; they are treated as a single logical unit of work.

#### **RFC destinations**

Within R/3, you must specify the parameters that uniquely identify the external program, SAP link. MQSeries destinations are type T, that is, TCP/IP. Type T destinations refer to external programs that use R/3 RFC libraries to act as RFC servers. In R/3, you must specify a program ID, which you can supply yourself; when you start an SAP link server, make sure that you specify this same program ID on the start server command.

Also, if you are not registering by using the current applications server as your gateway, you must specify the names of an SAP gateway host and service.

SAP provides an R/3 transaction, sm59, for specifying these parameters.

#### **Inbound servers**

You start the inbound server using the **smqsi** command. The server gets control whenever an MQSeries message is put on the inbound server queue. The inbound server gets the message from the queue and, if it is in the correct format, passes the information in the message as IDocs to the receiving R/3 application.

**Note:** This means that you have to take steps to ensure that the information is formatted correctly for R/3 processing.

#### **Inbound sequence of events**

The following describes the sequence of events when SAP link receives an inbound transaction from MQSeries for an R/3 application.

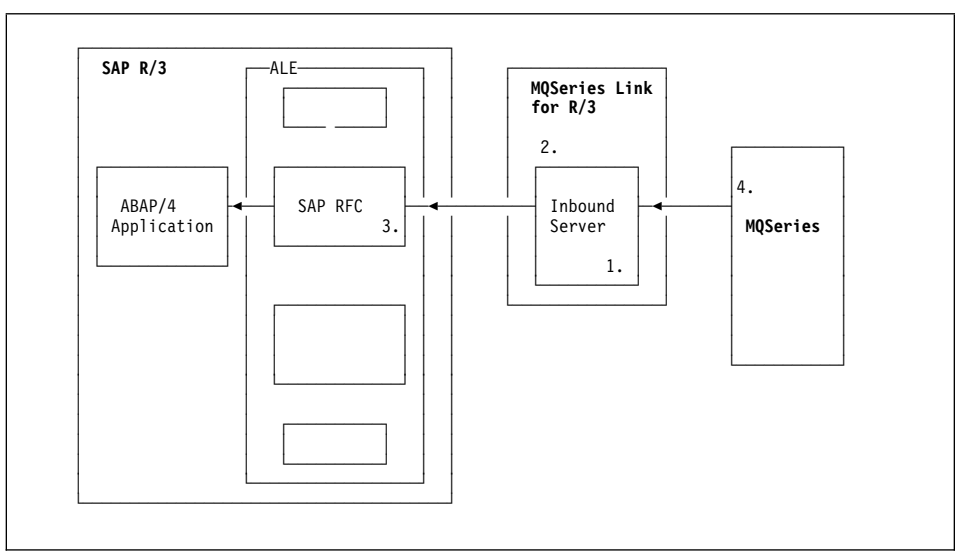

Figure 5. Inbound transactions

- 1. Once it has been started, the inbound server polls the MQSeries queue for new messages. An application sending information to an R/3 application puts a message on an MQSeries queue. The SAP link inbound server gets the message from the MQSeries queue, under syncpoint. SAP link creates IDocs from the incoming transaction data. If the transaction data is to be formatted or converted in some way, SAP link uses the exit handler to access a user exit written to perform the required processing.
- 2. The inbound server requests a transaction ID from the R/3 system.

SAP link keeps track of inbound transactions and manages any messages by making an entry in an internal transaction store queue.

3. The link header in the incoming message data contains information about the R/3 application that is to receive the transaction.

If you do not specify the information about the remote R/3 system within the R/3 transaction sm59, the link header outbound message does not contain all the required destination information. To connect to the remote system, SAP link uses the default values specified in the initialization (.ini) file for the inbound server.

The RFC program waits for an inbound message from SAP link. When a message arrives, the RFC program executes the INBOUND\_IDOC\_PROCESS function.

4. After the transaction has been transferred successfully to the R/3 system, SAP link executes an MQSeries commit to delete the inbound message. SAP link also deletes its entry from the internal transaction store queue.

#### **Understanding user exits**

The SAP link servers provide user exits, which allow you to process messages as they pass through a server. The exits are called by the exit handler associated with each server. Typically, you use the exits to add extra processing functions that are not directly provided by SAP link or MQSeries, such as reformatting or compressing data in IDocs coming from an R/3 system. You can do these types of operations using your own program or a SAP-approved data translator.

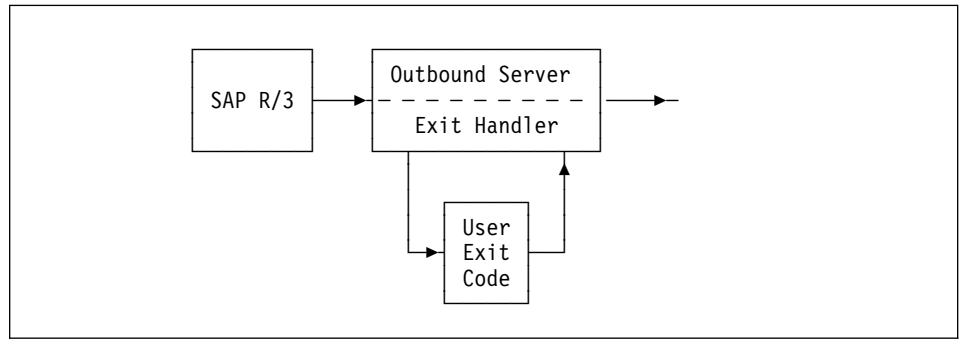

Figure 6. Exit handlers and user exits on the outbound server. You modify the supplied user exit samples to perform any functions that you require.

As with all MQSeries exits, the SAP link exit handlers execute your user-supplied software in-line, without additional message flows. In SAP link there are two forms of user exits; an outbound user exit is called before a message is sent to an MQSeries destination queue, an inbound user exit is called after a message has been retrieved from the inbound server message queue.

#### **An example of when to use exits**

An R/3 application sends some invoice data to a non-SAP application. The data from the R/3 application is always in IDoc format. However, the receiving application expects the invoice data in a different format.

To overcome this problem, you can write a user exit for the outbound server to:

- Extract the relevant data from the IDoc in the message
- Build a new message with the data in the format expected by the receiving application

The server then puts the new message on its outbound message queue, where MQSeries applications can access it.

For the inbound server, you can use the reverse procedure to convert incoming data from a non-SAP application into an R/3 IDoc format.

#### **Summary of the SAP link components**

Here is a brief overview of some of the components and functions that make up the MQSeries link for R/3 product:

#### **Outbound server**

The SAP link component that accepts IDocs from the source R/3 system and makes them available to other applications connected by MQSeries.

#### **Inbound server**

The SAP link component that receives information from applications connected by MQSeries and passes the information to the destination R/3 system.

#### **R/3 administration panels**

The R/3 panels that allow an administrator to configure the SAP link software.

#### **C source header file**

A header file containing structure definitions required to process SAP link message data. This is useful for writing your own user exits.

#### **Sample user exit**

C source code for a sample user exit that you can use as a basis for your own user exits.

#### **Initialization files**

These are text files from which the SAP link server start commands obtain any startup parameters that you do not explicitly specify on the command line.

#### **Sample MQSC files**

These are MQSeries command files that create a sample set of MQSeries objects for SAP link.

#### **Planning**

# **Planning for MQSeries link for R/3**

This chapter tells you about the hardware and software you need to run MQSeries link for R/3 (SAP link).

#### **Hardware requirements**

To install and run this product, you need about 5MB of available hard disk space. There are no additional hardware requirements except for those listed for MQSeries and R/3 on the platform you are using. Please consult the installation and planning sections in the appropriate books for these products.

#### **Software requirements**

To run SAP link, you must have installed the following:

 At least one R/3 system, version 3.0E or later. You can use version 3.0D, if you apply upgrade BINK090538. This fix will be supplied by SAP AG; details of how to get the fix are supplied with your R/3 system.

**Note:** The fix adds MQSeries Options to the Destination Menu if you specify SAP administration function sm59.

- At least one instance of MQSeries Version 2.2.1 for the chosen platform.
- The relevant MQSeries link for R/3 product for the chosen platform.

#### **Restrictions**

The maximum size of MQSeries messages (4MB) limits the amount of R/3 IDoc data that can be sent in a single message. Because the SAP link header fields are part of the space that is assigned to MQSeries messages, the actual maximum amount of space available for R/3 transaction data is less than the full 4MB. R/3 transaction data can consist of one IDoc or batch IDocs.

SAP AG recommends a maximum of 2MB for each IDoc.

#### **Planning**

# **Supported platforms**

MQSeries link for R/3 is available for the following release levels of these platforms:

- $\bullet$  AIX 4.1
- HP-UX\*\* 10.01
- Sun Solaris\*\* 2.5
- Windows NT 3.5.1

#### **MQSeries platforms**

Using SAP link, you can connect your R/3 system to other platforms that run MQSeries. Currently, you can run MQSeries on the following platforms:

AIX **AT&T GIS UNIX\*\*** Digital VMS VAX\*\* HP-UX\*\* MVS/ESA (CICS and IMS) OS/2 OS/400 SCO UNIX\*\* SINIX and DC/OSx<sup>\*\*</sup> SunOS<sup>\*\*</sup> UnixWare\*\* VSE/ESA Windows NT Windows 3.1 Windows 95

Sun Solaris\*\* Tandem NonStop Kernel\*\*

# **Installing MQSeries link for R/3**

This section will tell you how to install MQSeries link for R/3 on the AIX, HP-UX, Sun Solaris, and Windows NT platforms.

It is assumed that MQSeries has already been installed on your platform.

# **Read me file**

Before starting to install SAP link, review any READ.ME file that may be included on the distribution media.

The READ.ME file contains any product and documentation updates that have become available after this book was published.

#### **Installing MQSeries link for R/3 on AIX Version 4.1**

- 1. Go to SMIT with root authority. From shell, enter smit
- 2. Select the device appropriate for your installation using the following sequence of windows:

Software Installation & Maintenance Install and Update Software Install/Update Selectable Software (Custom Install) Install Software Products at Latest Available Level Install New Software Products at Latest Level

Select the CD-ROM drive as the input device: /dev/cd0

- 3. Press Do to display parameters for Install Latest Level.
- 4. Enter all licenced into Software to install, or select the List button to display the multi-select window.

Set COMMIT Software Updates to NO

Set SAVE replaced files to YES

5. Press Do to install.

For further information on using installp to install software packages, see the AIX documentation.

**Note:** If you mount the CD-ROM on /cdrom using smit, the product manual is then available in postscript format on the CD-ROM in the directory /cdrom/smq\_rsaix41/docs.

#### **Installing MQSeries link for R/3 on HP-UX Version 10**

- 1. Login to your system as root (or su -).
- 2. Mount the CD-ROM on /cdrom.
- 3. Use the HP-UX swinstall program to install the software by typing the following command:

swinstall -s /cdrom/smq\_hpux1ð/smq/smq1ðð.img

For further information on using swinstall to install software packages, see the HP-UX documentation.

**Note:** The product manual is available in postscript format on the CD-ROM in the directory /cdrom/smq\_hpux10/docs.

#### **Installing MQSeries link for R/3 on Sun Solaris Version 2.5**

- 1. Login to your system as root (or su -).
- 2. Check to see if the Volume Manager is running on your system by typing the following command:

/usr/bin/ps -ef | /bin/grep vold

If it is running, the CD is mounted on /cdrom/unnamed cdrom/smq solaris automatically. If it is not running, mount the CD by typing the following commands:

> mkdir -p /cdrom/smq\_solaris mount -F hsfs -r /dev/dsk/cntndnsn /cdrom/smq\_solaris

substituting cntndnsn with the name of your CD-ROM device.

- 3. Use the Solaris pkgadd program to install the software by carrying out the following procedure:
	- a. Type pkgadd -d /cdrom/smq\_solaris

Note: Add unnamed cdrom to the directory structure if the CD was running already.

b. Follow the screen prompts.

For further information on using pkgadd to install software packages, see the Solaris documentation.

**Note:** The product manual is available in postscript format on the CD-ROM in the directory /cdrom/smq\_solaris/docs.

#### **Installing MQSeries link for R/3 on Windows NT Version 3.5**

- 1. Login to your systems as administrator user
- 2. Insert the CD-ROM in the CD-ROM drive, assumed to be e:\
- 3. Run SETUP.EXE. One method to do this is as follows:
	- a. From the Program Manager, select the File menu and click on Run.
	- b. A window titled Run is displayed. In the Command Line field, type:
		- e:\smq\_nt351\smq\setup.exe

Press ENTER or click on OK.

4. Follow the screen prompts.

**Note:** The product manual is available in postscript format on the CD-ROM in the directory \smq\_nt351\docs.

#### **Directories after installation**

For each platform, the directory structure that will exist after installation are as follows. In each case there are three new directories and a message catalog.

# **AIX**

 /usr/lpp/smq/bin /usr/lpp/smq/include /usr/lpp/smq/lib /usr/lpp/smq/samp

/usr/lib/nls/msg/prime/smq.cat

#### **HP-UX**

 /opt/smq/bin /opt/smq/include /opt/smq/lib /opt/smq/samp

/usr/lib/nls/msg/C/smq.cat

#### **Sun**

 /opt/smq/bin /opt/smq/include /opt/smq/lib /opt/smq/samp

/usr/lib/locale/C/LC\_MESSAGES/smq.cat

# **Windows NT**

 \smq\bin \smq\include \smq\lib \smq\samp

\smq\bin\smqcatnt.dll

#### **Data conversion exit library**

The data conversion exit library MQFMTSAP is shipped with SAP link. On the UNIX platforms a link is created for this library in /usr/lib. To avoid any problems when converting messages, make sure this is a directory in your LIBPATH when you run the inbound server.

# **Configuring MQSeries link for R/3**

Before you can use MQSeries link for R/3 (SAP link), you must configure it to ensure that messages end up at the correct destinations. Before you can do any of this, you must understand the reasons for the configuration. These are explained in:

- "Understanding which MQSeries objects you need"
- "Advanced queue manager configuration" on page 19
- "Understanding RFC destinations" on page 20

The tasks themselves are described:

- "Task 1. Defining TCP/IP Ports for use with the operating system" on page 21
- "Task 2. Creating the MQSeries environment for SAP link" on page 21
- "Task 3. Defining the RFC destinations on R/3" on page 22
- "Task 4. Starting the servers" on page 29

When you have configured your system, you can then test the configuration, as described in "Testing the basic configuration" on page 31.

#### **Understanding which MQSeries objects you need**

You must define the MQSeries objects that SAP link is going to use before you can start either the inbound or the outbound server. You do this using the MQSeries commands (MQSC commands) supplied with MQSeries.

For more information about MQSeries:

- The MQSeries System Administration Guide for your platform provides information about setting up queue managers and running MQSC commands to create MQSeries objects.
- The MQSeries Command Reference provides information about the individual MQSC commands.
- The MQSeries Distributed Queuing Guide provides information about setting up channels between queue managers.

#### **Defining a queue manager**

You need to define some MQSeries queues that the SAP link servers use at run time. However, first you must define a **queue manager**, if you do not already have one. For an inbound server, you need to specify the name of the queue manager in the Message Queuing Options panel. The server automatically connects to the queue manager you specify and opens the queues it needs for input or output, as required.

#### **Recommendation**

Use the same queue manager for the queues used by both inbound and outbound servers. This is not a requirement, but it does simplify the configuration.

#### **MQSeries objects for an outbound server**

For an outbound server, you must define two (MQSeries) queues:

#### **outbound message queue**

The queue that receives messages from R/3 applications. You must specify the name of this queue when you start the server using **smqso** command.

You can define this queue as a local queue or a remote queue (see "Choosing an outbound queue type" for more information).

#### **outbound transaction ID queue**

This is a local queue that SAP link uses to maintain a record of the transaction IDs within a unit of work. This queue is used by SAP link if it becomes necessary to back out a unit of work.

#### **Choosing an outbound queue type**

You can define your outbound queue as a local or remote queue.

If you are sending MQSeries messages between R/3 systems, you can use a remote queue definition that identifies the inbound message queue on the workstation that is going to receive the messages. This means that you do not need an application program to handle these messages. However, you do not have much flexibility with respect to the destination, because all messages go to the same place.

If you define the outbound queue as a remote queue, you must specify the following objects on the queue manager that is sending the MQSeries messages:

- The transmission queue for this remote queue. This is a local queue with its USAGE attribute specified as XMIT.
- A sender channel definition. Typically, your MQSeries messages are sent to another queue manager. To do this, you must define a sender channel on the local queue manager. This definition must be consistent both with the channel definition at the receiving end and with the definition of the transmission queue for the channel.

It is also possible to use remote queues in conjunction with queue manager aliasing (see the MQSeries Distributed Queuing Guide for more information on aliasing).

Figure 7 on page 18 shows an MQSeries configuration that uses a remote queue as the outbound queue.

#### **Defining MQSeries objects for an inbound server**

For an inbound server, you must define the following MQSeries queues on a suitable queue manager:

#### **inbound message queue**

The queue that receives messages from other applications.

#### **inbound transaction ID queue**

Typically, this is a local queue that SAP link uses to maintain a record of the transaction IDs within a unit of work. This queue is used by SAP link if it is necessary to back out a unit of work.

#### **bad message queue**

This queue is used to store inbound messages that the inbound server has attempted to process, but failed. For more information, see "Handling unrecognizable messages" on page 66.

**Note:** In the ini file, you can specify whether the server stops if a bad message is received.

You also need to define a receiver channel or equivalent. Typically, your inbound MQSeries messages come from another queue manager. To be able to receive these messages, you must define a receiver channel on the local queue manager. This definition must match the channel definition at the sending end. For more information about channels, see the MQSeries Distributed Queuing Guide.

#### **Using the supplied definitions**

SAP link provides a sample MQSC command file, smqscdef.tst. When you run this file, using the **runmqsc** command, it creates a set of queues corresponding to entries in the sample ini files supplied.

**Note:** This file does not support the example shown in Figure 7 on page 18.

#### **Example of an MQSeries configuration**

Figure 7 on page 18 shows one R/3 application sending information (in the form of IDocs) to an R/3 application on another system. In this example, the R/3 systems communicate using SAP link and MQSeries messages. This example shows how both the inbound and outbound servers can work in relation to MQSeries.

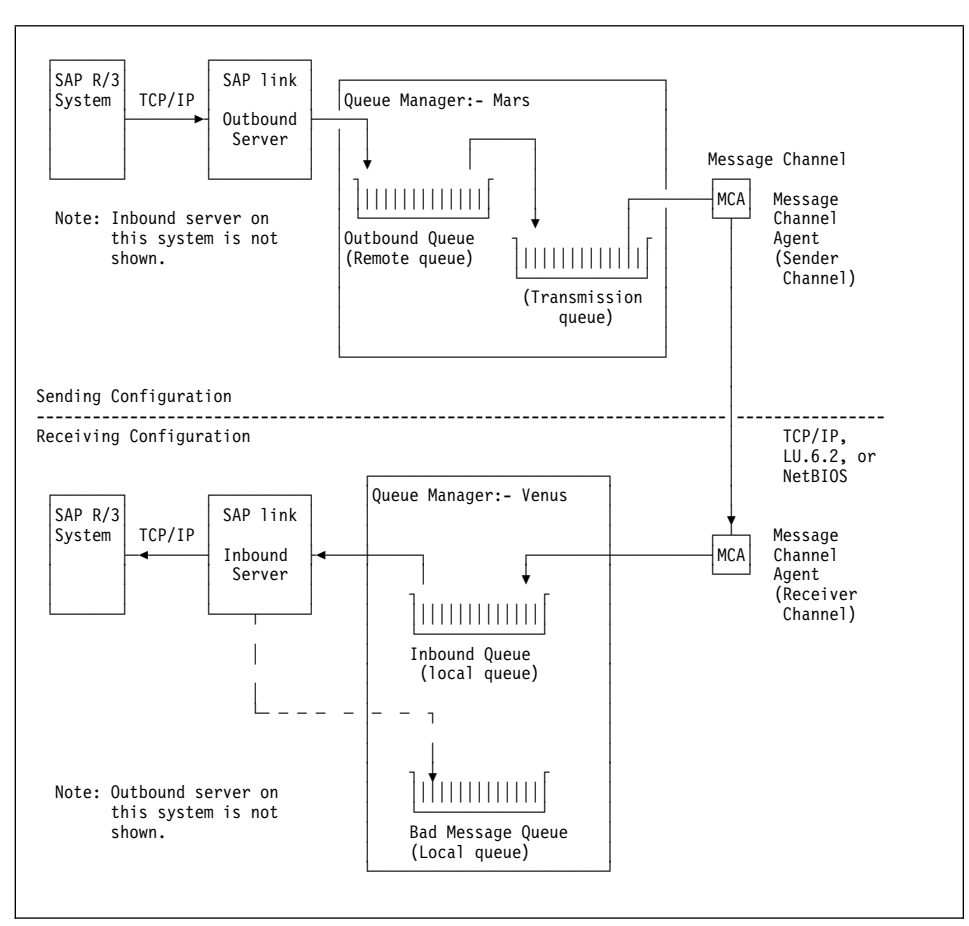

Figure 7. SAP link and MQSeries. You can send IDocs from one R/3 system to another using MQSeries messages. In this case, the SAP link outbound queue is defined as a remote queue that identifies a local queue on another queue manager. You must define the MQSC objects using the appropriate MQSC commands.

#### **On the outbound server**

In Figure 7 on page 18, the sending R/3 application sends IDocs to the SAP link outbound server that you have defined for it. The server creates an MQSeries message containing the IDocs as the application data part of the message. It also adds a link header to the message; this header contains information that the inbound server uses at the other end. The outbound server puts the MQSeries message it has created onto its outbound queue.

The outbound queue has been defined as a remote queue object (more accurately, a local definition of a remote queue). A remote queue object identifies a local queue on another system, that is, the inbound queue for the inbound server. You don't have to do this, but it is convenient because the message ends up on the other system, where it can be accessed by the inbound server on that system. Remember that MQSeries applications can put messages on local or remote queues, but can only retrieve messages (using MQGET) from a local queue.

#### **On the inbound server**

The inbound server decomposes the messages into its constituent IDocs and passes these on to the destination R/3 application, as specified in the SAP link header in the MQSeries message itself, or in the configuration information defined for the inbound server. Any messages the server cannot process are sent to the bad message queue. By making the appropriate statement in the inbound server ini file, you can specify whether the server stops when it gets a bad message.

#### **Advanced queue manager configuration**

In MQSeries, you can define more than one queue manager for each workstation on most platforms. SAP link allows you to specify different queue managers for each instance of a server; for outbound servers, you can specify different queue managers for different queues, as explained below.

#### **Inbound servers**

For an inbound server, all the queues for SAP link are owned by the same queue manager. These queues are:

- Inbound queue
- Inbound transaction ID queue
- Bad message queue

**Note:** You cannot use the same queue for different functions. You must define them as three separate queues, or SAP link cannot function properly.

#### **Outbound servers**

For an outbound server, there are two queues for each instance of a server and you can, if necessary, put these on different queue managers. The queues for an outbound server are:

- Outbound queue
- Outbound transaction ID queue

You specify the name of the queue manager that owns the outbound queue in the Queue manager name field in the Message Queuing Options panel. You specify the name of the queue manager that owns the transaction ID queue, either as a parameter on the **smqso** (start outbound server) command or as a parameter in the outbound ini file. If you do not specify a queue manager explicitly, SAP link uses the default queue manager.

**Note:** You cannot use the same queue for both functions. You must define them as distinct queues, or SAP link cannot function properly.

#### **Understanding RFC destinations**

To enable an R/3 system to send information over SAP link, you must specify the RFC destination using an R/3 transaction in the ALE layer.

You use SAP link to transfer data, initially in the form of IDocs, from an R/3 system to another system, which can be:

- Another R/3 system
- An R/2 system
- A non-SAP system

On the outbound server, the IDoc data is put into an MQSeries message that is then put on the outbound server queue. You must identify this queue in the Message Queuing Options panel in the R/3 transaction, sm59.

If the final destination is another R/3 system, the IDocs contained in the message must be sent to the correct R/3 destination. To ensure this, you must specify the destination information either in the appropriate R/3 panel or in the ini file of the inbound server that is connected to the destination R/3 system.

If the destination is a non-SAP system, you do not have to specify the SAP destination information.

#### **Specifying a remote R/3 client**

The ALE layer on the sending R/3 system uses the parameters specified in the RFC Destination panels to connect to the outbound server. It uses the same principle whether the outbound server is local to the sending system or remote (across a network). Typically, there are multiple gateway servers across the network, all serving the sending R/3 system.

On one of these servers the *hostname* must be associated with a *program Id*, where hostname is the physical address of the machine on which the outbound server runs, and *program Id* is a unique parameter that links the sending R/3 system to a particular instance of the outbound server. Therefore, you have to specify this program Id in both the RFC destination panels and on the start server command.

# **Task 1. Defining TCP/IP Ports for use with the operating system**

To allow the outbound server to communicate with the R/3 system, the following TCP/IP ports must be defined in the local system:

**sapdpnn** 32nn/tcp

sapgwnn 33nn/tcp

Where nn is the system instance number of your source R/3 system.

These TCP/IP port definitions must be placed into the following files according to your platform:

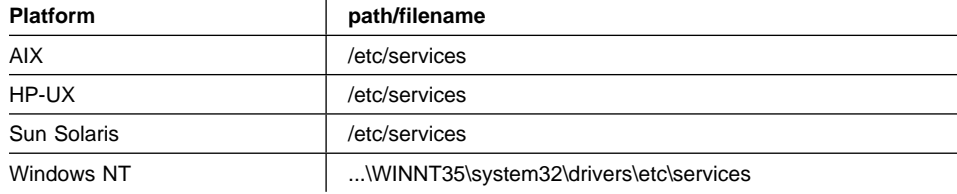

#### **Task 2. Creating the MQSeries environment for SAP link**

**Note:** This procedure assumes that you are using **one** queue manager.

To create the MQSeries environment for SAP link:

1. If you have not already done so, create a queue manager for the queues (and channels) that SAP link requires.

Use the **crtmqm** command to do this.

- 2. If the queue manager is not already running, start it with the **strmqm** command.
- 3. Create the queues and channels from an MQSC command file by running the following command against the default queue manager:

runmqsc samp1.tst

where samp1.tst is the file that contains the required MQSC DEFINE commands.

4. Start the channels for sending messages to, and receiving messages from, other queue managers.

# **Task 3. Defining the RFC destinations on R/3**

This is where you start:

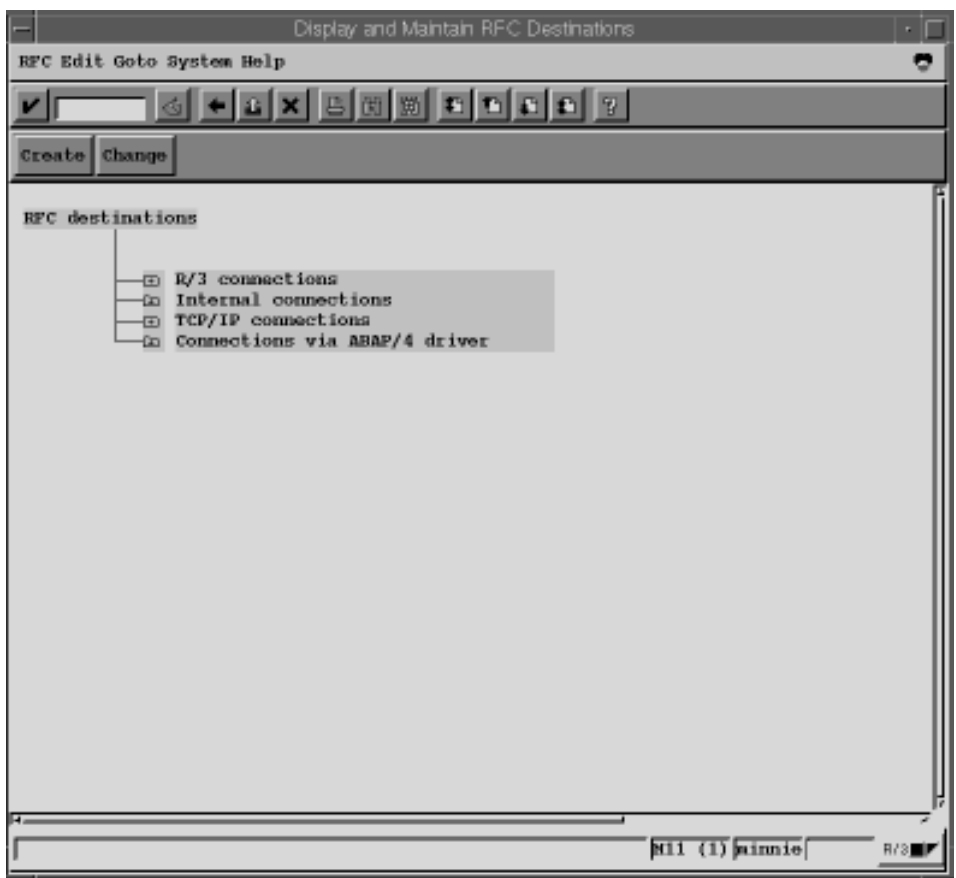

Figure 8. The SAP panel accessed through the sm59 R/3 transaction

To set up an outbound destination object from the ALE layer, use the SAP RFC configuration transaction (sm59).

- 1. In any R/3 panel, specify administration function sm59, by typing /nsm59 in the command field. This changes the panel to that shown in Figure 8.
- 2. Click on the Create button in this panel to display the panel shown in Figure 9 on page 23.
- 3. Complete the fields in the RFC destination panel (shown in Figure 9 on page 23) as follows:
	- a. In the RFC destination field, specify a destination name. This can be any name you like, but it must **not** contain any embedded spaces.
	- b. Specify the Connection type as T (for TCP/IP). This is required.

- c. Type some descriptive text for this connection in the Description field.
- d. Save the settings. This displays the panel shown in Figure 10 on page 24.

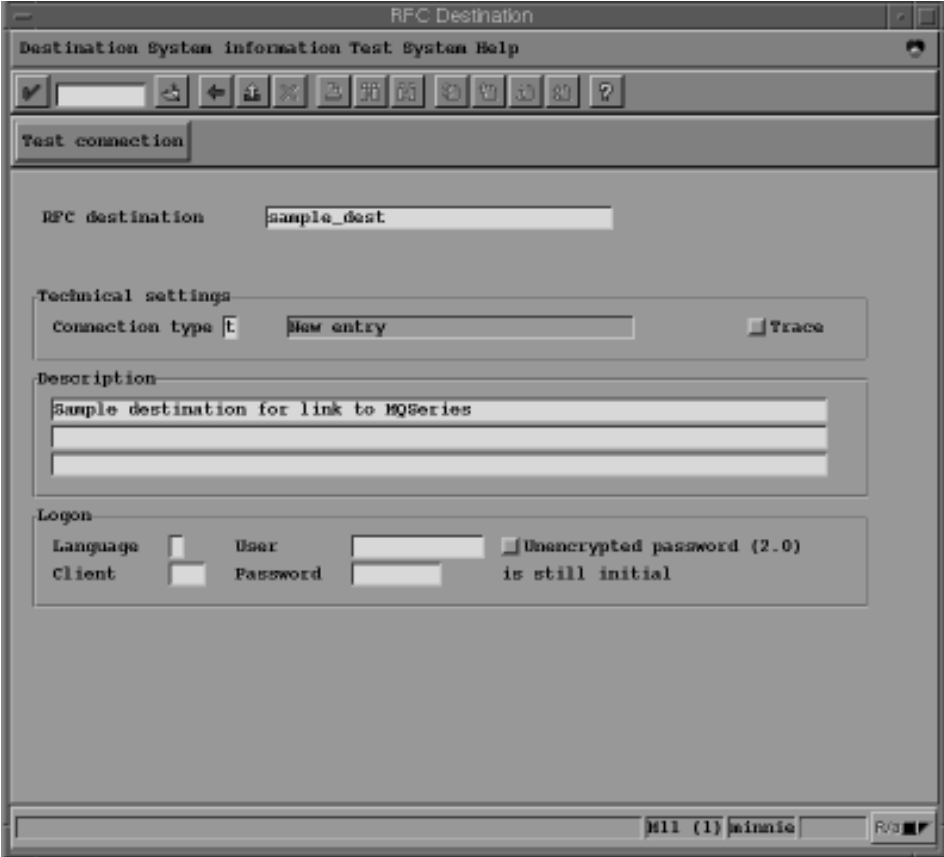

Figure 9. RFC Destination panel: specifying <sup>a</sup> destination and <sup>a</sup> connection type

4. Immediately click the Register button. This changes the appearance of the panel to that shown in Figure 10 on page 24.

5. In the program ID field, type in a valid program ID. This is the name by which this particular outbound server connection will be known. You can call it what you like, but it must match the value you specify when you start the outbound server. The server gets the value from the command line or the outbound ini file. (The command line takes precedence over the ini file).

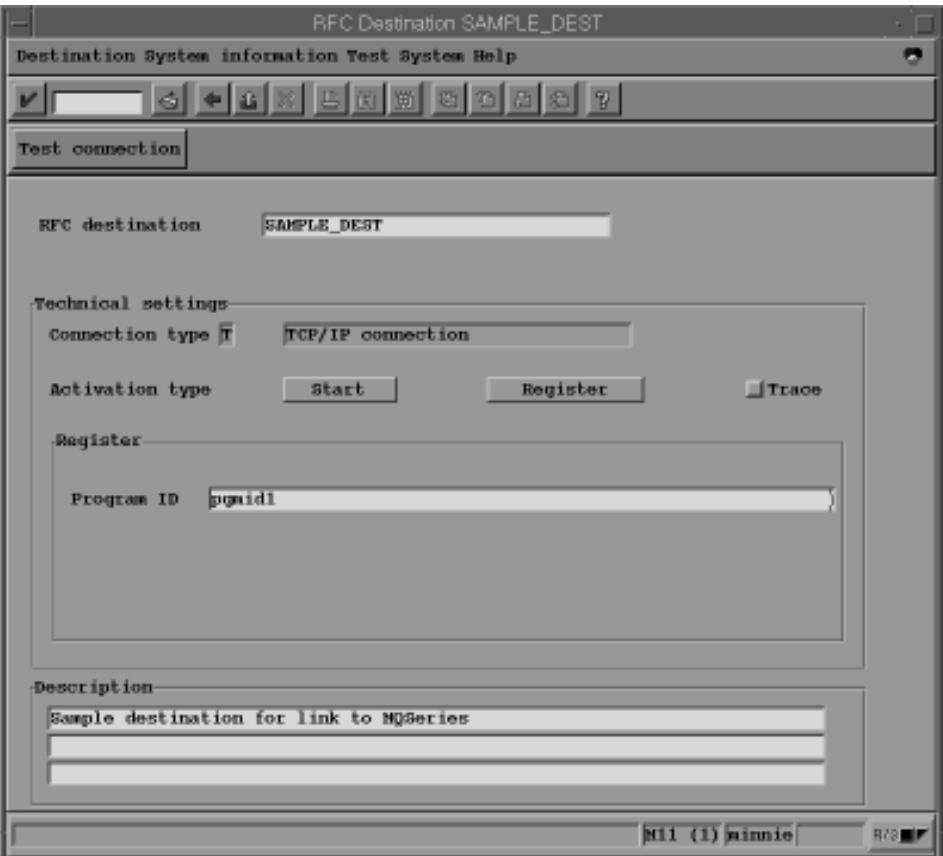

Figure 10. RFC Destination panel: specifying <sup>a</sup> program ID

- 6. Choose the Gateway options from the Destination menu (on the menu bar) to display the pop-up panel shown in Figure 11 on page 25.
- 7. In Figure 11 on page 25, specify values for the Gateway host and the Gateway service fields. These values should already be defined for your system. If you do not know what to put in here, talk to your SAP administrator.

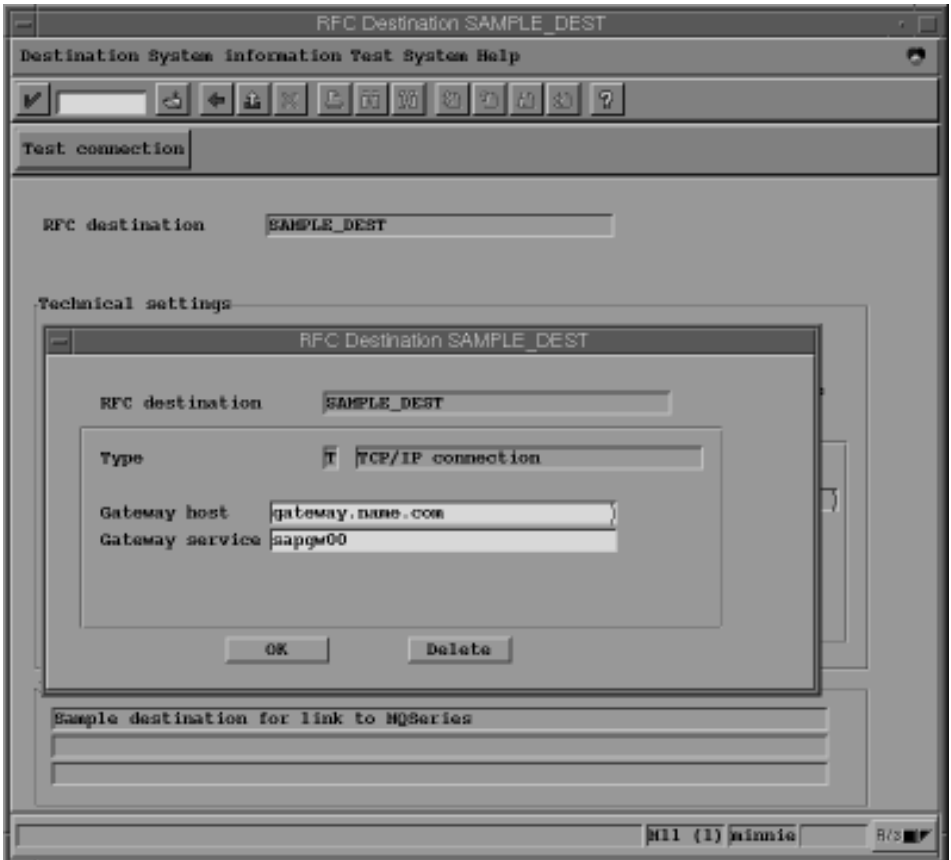

Figure 11. RFC Destination panel: specifying <sup>a</sup> gateway host and service

8. Occasionally the R/3 system may fail to connect to the SAP link outbound server, causing IDocs to be delayed. These IDocs are shown in R/3 transaction sm58 with the message 'Gateway or Target system not active'. To force R/3 to automatically retry these IDocs, pull down the Destination menu and select TRFC options. The panel displayed in Figure 12 on page 26 will be shown. Fill in values for the number of retries and the retry interval. The values shown are examples. Some experimentation may be required to find values that provide optimum performance on your system.

It is also recommended that you reduce the single connection attempts to the R/3 system by increasing the number of IDocs that can be placed in one MQSeries message. For example, package 10 IDocs together.

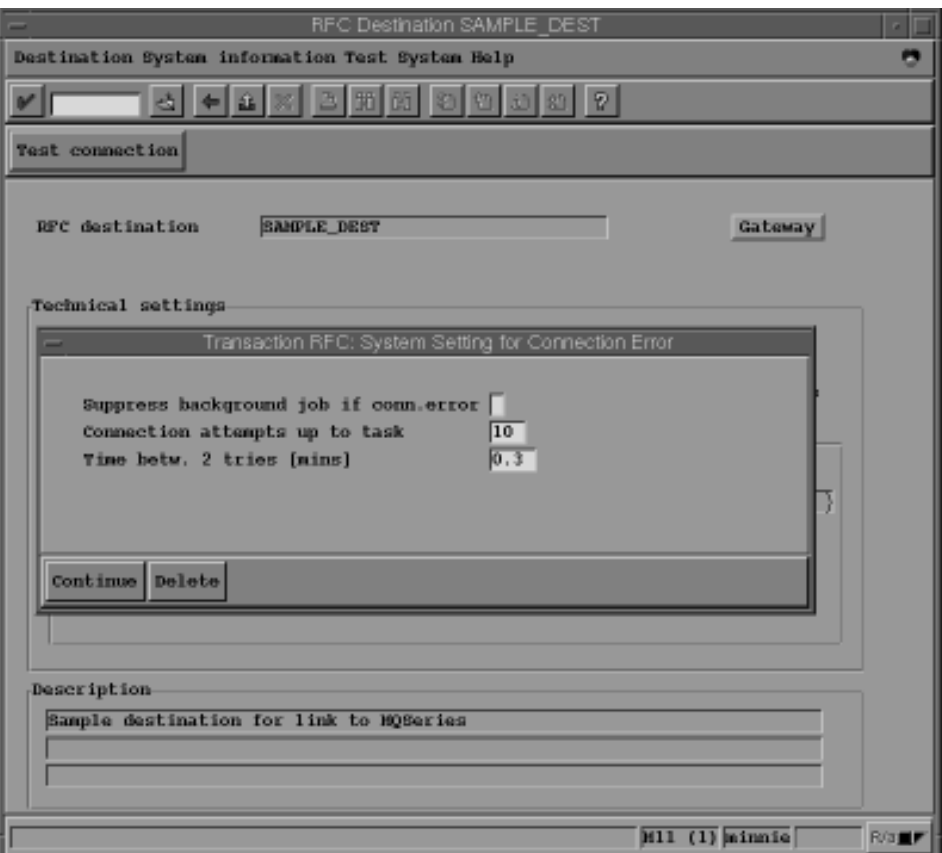

Figure 12. TRFC Options panel: specifying IDoc retry parameters

9. Choose the MQS Options option from the Destination menu to display the pop-up panel shown in "Using the Message Queuing Options panel" on page 27. Complete the fields in Figure 13 on page 27, as required. See "Using the Message Queuing Options panel" on page 27 for details.
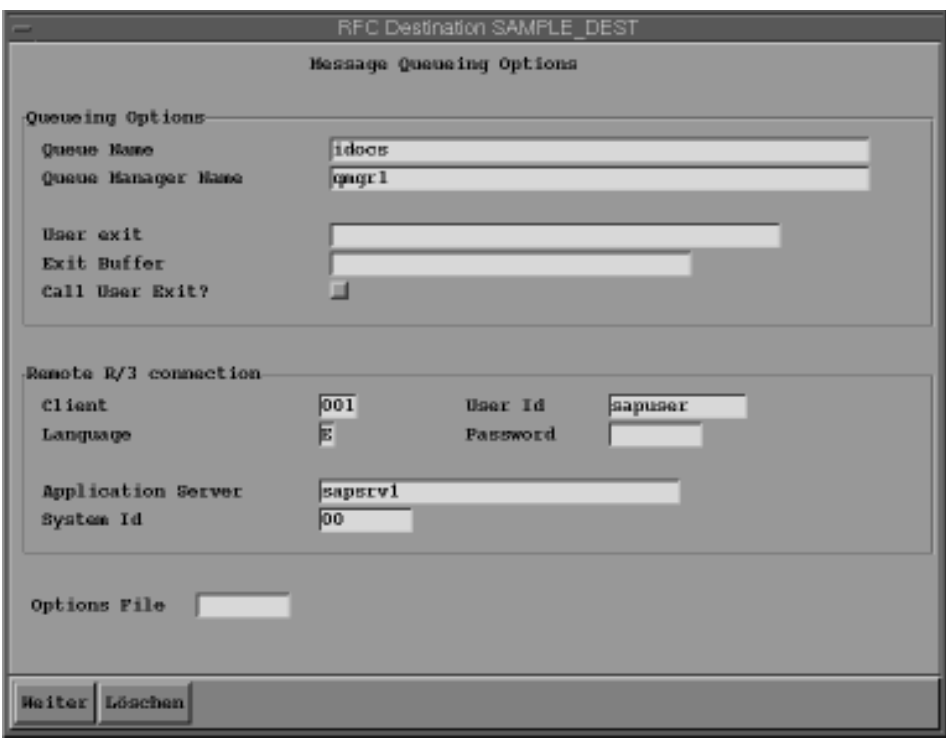

Figure 13. The Message Queuing Options panel for SAP link. Use this panel to specify Queuing options and the remote R/3 connection (if required).

# **Using the Message Queuing Options panel**

Use the panel shown in Figure 13 to specify MQSeries information for an outbound server and R/3 destination information for the remote R/3 system.

# **Specifying the Queuing Options**

In the **Queuing Options** fields, specify the following information for an outbound server configuration:

### **Queue Name**

The name of the outbound message queue used by the outbound server. After generating the MQSeries message that includes the IDoc information, the outbound server puts the complete message on the outbound server queue.

This name is required.

#### **Queue Manager Name**

The name of the queue manager that is associated with the outbound server and that owns the outbound server queue. The queue manager name can exist as an alias to the queue manager that owns the outbound queue. (See the MQSeries Distributed Queuing Guide for more information on queue manager aliasing.)

If you do not specify a name here, the queue manager name is taken from the -m option on the **smqso** (Start outbound server) command. If you omit the -m option, the name is taken from the ini file. If the queue manager name is not specified in any of these places, the default queue manager name is used.

#### **User exit**

The name and path of the user exit executable. To call the exit, you must also check the Call User Exit check-box.

Alternatively, if you type an asterisk (\*) here and check the Call User Exit check-box, the user exit name in the ini file is used.

#### **Exit Buffer**

A flag containing up to 32 bytes of data that is passed to the user exit at run time. How you use this flag is up to you. For example, you can use this data to provide input data for a switch in the user exit where test tells the exit that this is a test run.

### **Call User Exit?**

You must check this box if you want to call the user exit on the outbound server.

#### **Specifying the remote R/3 connection parameters**

If you are sending outbound messages to a remote R/3 system, you need to type in the parameters in the R/3 Information fields. Specify the following fields, as required:

#### **Client**

The client id of the destination R/3 system.

#### **Language**

The language identifier of the destination R/3 system.

# **User Id**

The R/3 user ID of the destination R/3 system.

#### **Password**

The password of the destination R/3 system.

#### **Application Server**

The application server of the destination R/3 system.

#### **System Id**

The system instance number of the destination R/3 system.

#### **Options File**

Reserved for future use.

#### **Notes:**

- 1. If you do not know any of the R/3 connection parameters, contact your R/3 administrator.
- 2. Any fields you leave blank default to the values set on the inbound server on the remote system.
- 3. Much of this information is contained in the link header of the message. You should be aware that, if you define a password in the RFC destination panel, the password of the remote R/3 system is stored in this header. See "Security precautions" on page 71.
- 4. To create additional outbound destinations repeat the above procedure.
- 5. To test that the connection is working correctly, start the outbound server and, in the RFC destination panel, use the Test Communication button.
- 6. The program ID, gateway host, and gateway service uniquely identify an outbound server.
- 7. You can have multiple outbound servers.
- 8. While the outbound server is running you can see the registration of the outbound server destination object using transaction SMGW. This shows the TCP/IP address of the outbound server machine and the connection type.
- 9. If you make changes to the Message Queuing Options panel after IDocs have been created, and these IDocs are being collected as part of a pack, then the changes to the panel will affect all IDocs in the pack. That is, the changes are not just to the IDocs that were created after the changes were made. This is because the details from the options panel are only implemented when a complete pack of IDocs has been given to the outbound server.

# **Task 4. Starting the servers**

You start both the inbound and outbound servers using the supplied commands. The servers can receive initialization information from three separate sources. When the same information is specified in more than one place, the priority is assigned as follows:

- 1. Command line parameters specified on the start server commands.
- 2. The initialization files. (You specify the appropriate ini file name on the start server commands.)
- 3. The RFC destination panels in R/3.

The commands to start the server are:

**smqsi** Start the inbound server. **smqso** Start the outbound server.

When you start an SAP link server, you can specify an ini file; the other parameters are optional. Therefore, the minimum forms of the commands are:

```
 smqsi -iin.ini
smqso -iout.ini
```
where in.ini and out.ini are the respective ini files for the inbound and outbound servers.

To find out more about these commands and the parameters you can specify on them, see "Command reference" on page 47.

# **Using the initialization (ini) files**

You can specify server configuration parameters in the ini file associated with that server. Typically, you use the ini files to set parameters that you do not change very often. You can specify a subset of these parameters on the command line.

Figure 14 shows the parameters in the sample ini file for an inbound server. To find out more about these parameters and what they do, see "Inbound server initialization parameters" on page 53 and "Outbound server initialization parameters" on page 58.

**Note:** The ini file is required for an inbound server, but optional for an outbound server.

```
 client=1ðð
user=hursley5
language=e
password=jennifer
sysnbr=ðð
hostname=9.165.255.88
transactionqueue=SMQ_INBOUND_TRANIDS
queuemanager=ehningen.qmgr
terminateonbadmessage=n
badmessagequeue=SMQ_BADMESSAGE_QUEUE
inboundqueue=SMQ_INBOUND_QUEUE
invokeexit=n
exitname=d:\saplink\bin\smqesmp1.dll
exitbuffer=AbelSeaman
maxconnections=256
rfctraceon=n
maxidocsize=ð5ððððð
```
Figure 14. Sample inbound ini file showing sample parameters

# **configuration testing**

## **Initializing the outbound server**

When you start the outbound server, the following parameters, specified in the R/3 destination panels, **must match** the equivalent parameters, specified in the ini file or in the command line parameters:

```
 ProgramID
GatewayHost
GatewayService
```
Otherwise, the server will not be able to establish a successful connection to the R/3 system.

# **Initializing the inbound server**

The inbound server is initialized in a similar way to the outbound server. The inbound server must connect to an R/3 system and to the queue manager that owns the queues associated with the server. To do this, it uses information that may be obtained from:

- The header of the message to be transmitted. This information, which is optional, is defined when you create an RFC destination.
- The command line parameters specified with the **smqsi** command.
- The inbound ini file.

**Note:** The outbound server puts the information in the SAP link header in the MQSeries message. This information is that specified in the Remote R/3 connection fields of the Message Queuing Options panel, described in "Specifying the Queuing Options" on page 27.

# **Testing the basic configuration**

**Note:** This section assumes an R/3 to R/3 communication over SAP link.

You can now test the configuration by running through the following steps:

- 1. Start an outbound server, connecting it to the sending R/3 system.
- 2. Start an inbound server, connecting it to the destination (remote) R/3 system.
- 3. Send some IDocs.
- 4. Monitor the IDoc traffic.

# **1. Starting the outbound server**

Check the three critical server initialization parameters:

- 1. ProgramID
- 2. GatewayHost
- 3. GatewayService

These must match the defined parameters in the R/3 RFC destination panel configuration for an outbound server.

# **configuration testing**

Make changes, if necessary, to the outbound initialization file and then start the outbound server on the host machine using the command:

smqso -id:\saplink\out.ini

## **2. Starting the inbound server**

Check that all the parameters in the initialization file point to valid objects in the R/3 and MQSeries configurations. Make changes, if necessary, to the inbound initialization file and then start the inbound server on the host machine:

smqsi -id:\saplink\in.ini

# **3. Sending the IDocs**

To do this follow a procedure similar to the one described below for sending MATMAS IDocs (R/3 transaction bd1ð):

1. Select:

Logistics  $⇒$  Central functions  $⇒$  Distribution

2. Select:

Master data ⇒ Material ⇒ Send

3. Type in the following data (or its equivalent on your system):

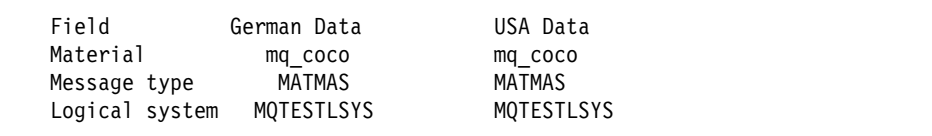

- 4. Press Enter.
- 5. Return to the main menu.

## **4. Monitoring IDoc traffic**

You can monitor the IDocs coming in and going out of an R/3 system using R/3 transaction weð5 or its equivalent:

1. Select:

Logistics  $⇒$  Central functions  $⇒$  Distribution

2. Select:

Monitoring ⇒ IDoc overview

- 3. Select the period of interest for IDoc traffic monitoring (the default is for today).
- 4. Press Enter.

**Note:** To view the status of any of the IDocs displayed in the colored table, double click on the IDocs of interest.

# **Writing user exits**

This chapter tells you how to write user exits for the SAP link servers. It also describes the structures of MQSeries messages that contain IDocs and of the SAP link header. This chapter contains these sections:

- "About user exits"
- "Understanding the external interface" on page 36
- "Sample user exits" on page 41
- "Compiling user exits" on page 42
- "Message formats" on page 43

For more information about MQSeries messages and their structure, refer to the MQSeries Application Programming Reference.

# **About user exits**

SAP link provides a user exit facility that you can use to provide entry points to your own software routines. When enabled, the relevant exit handler calls the user exit for each MQSeries message that passes through the server.

What any user exit does depends on your requirements. All you need to do is write a suitable program for the function that you need, adhering to the rules described here. In particular, you must use the supplied return codes to tell the exit handler what to do next. For example, if a certain operation fails, and you want the user exit to end, you must issue a return code of SMQRC\_TERMINATE\_EXIT.

SAP link provides the source for two sample user exits, written in C, that you can modify to provide entry points to your own software routines. See "Sample user exits" on page 41 for more information.

# **When the exits are called**

Calling the exits differs on the inbound and outbound servers.

# **User exits on the inbound server**

If the exit is enabled, when the inbound server is started it calls the Initialize entry point, which sets up the exit. After this, whenever a message is got from the inbound message queue, the server calls the Execute entry point. After the data has been transferred to R/3, the server calls the Return entry point. Finally, when the server ends, it calls the terminate entry point.

**Note:** The execute and return functions are called from within an MQSeries unit of work (UOW). The retrieval of the message from the inbound queue is not committed until after the return function is completed. Initialize and terminate are called outside of an existing UOW.

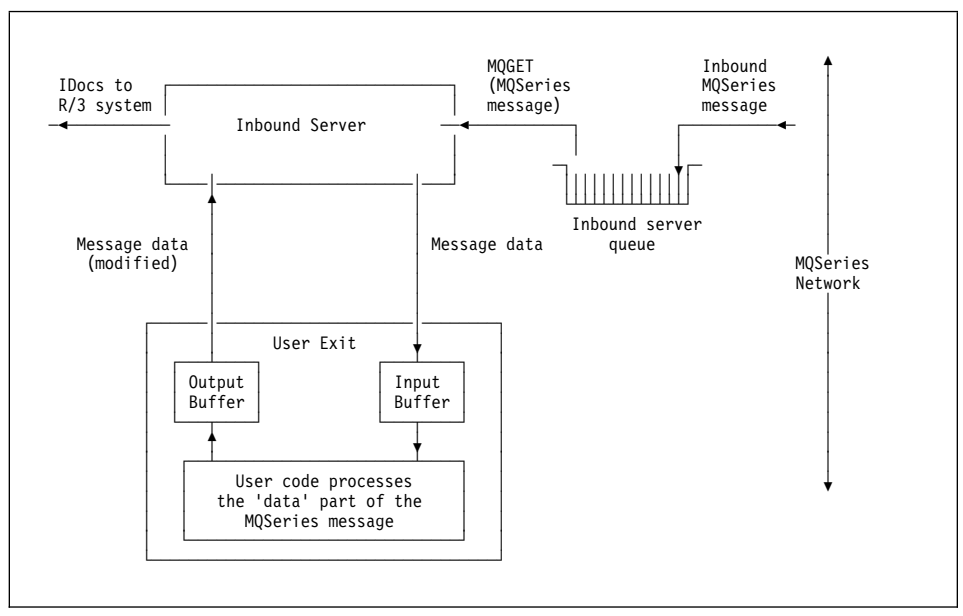

Figure 15. Data flow through the inbound server user exit after initialization

# **User exits on the outbound server**

If the exit is enabled, when the outbound server is started it calls the Initialize entry point, which sets up the exit. After this, R/3 passes control to the exit. The first time the exit is called, the Initialize function is invoked to set up the exit. After this, the Execute and Return functions are called as before.

There can be multiple exits active on the outbound server. If an exit is specified in the ini file the initialize function is called when the server is started. If an exit is specified for a particular destination and the Call User Exit flag is set on the Message Queuing Options panel, the initialize function is called when the first data is received from R/3. After initialization, the execute function is called whenever data is received for a destination with an exit specified or implied before the MQSeries put to the output is attempted. The return function is called after the put.

The execute function is called without an existing MQSeries UOW. However, when the return function is called, an MQSeries UOW is in progress.

Figure 16 shows the outbound user exit being called **before** an MQSeries message is put onto the outbound message queue.

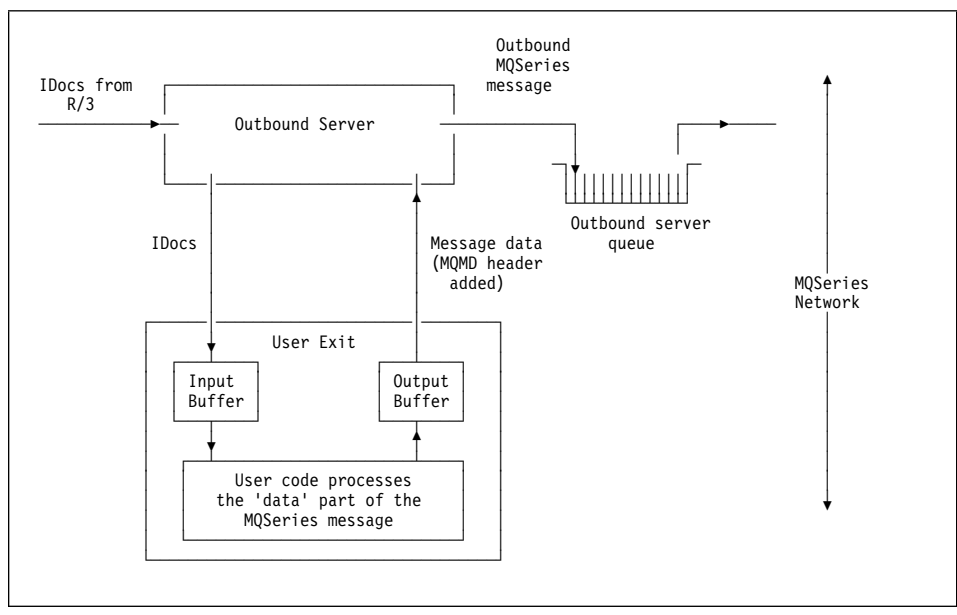

Figure 16. Data flow through the outbound server user exit

# **Enabling the user exits**

The method you use to enable a user exit depends on the type of exit.

### **Enabling user exits for the inbound server**

For the inbound server, you enable the exit by specifying invokeexit=y in the initialization file that you specify on the **smqsi** command. You must also specify a path and name for the executable. For example, if your initialization file for the inbound server contains these lines:

```
 invokeexit=y
exitname=/home/your_name/exits/dothis.a
```
the exit dothis.a, in directory /home/your\_name/exits, is called after the exit handler retrieves each MQSeries message from the inbound server input queue.

There is an optional exit buffer that you can use to pass your own user-defined data to the exit. You can specify this data using the exitbuffer parameter in the inbound ini file.

# **Enabling user exits for the outbound server**

For the outbound server, you enable the exit by specifying values in the Message Queuing Options panel in R/3. See "Specifying the Queuing Options" on page 27 for details.

**Note:** If you want the outbound server to use the *exitname* and *exitbuffer* parameters in the outbound ini file, specify an asterisk  $(*)$  in the *Exit name* field and check the *Call* User Exit? box in the Message Queuing Options panel.

# **Understanding the external interface**

The exit handler uses a defined set of call interfaces to communicate with the user exit. There are four entry points:

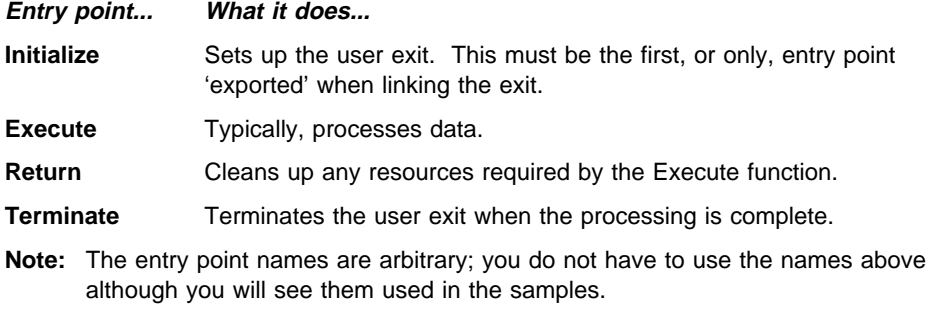

The interface parameters are structures rather than individual values. Definitions of the data structures and the call interface are in the supplied include file smqc.h.

You must write all the user exit software in C and run it in the same process as the exit handler. Any cross-process calls and data sharing required by the user exit must be managed by the user exit software.

#### **Recommendation**

For complete information about the user exit, refer to the supplied sample user exit, which is located in the samples sub-directory.

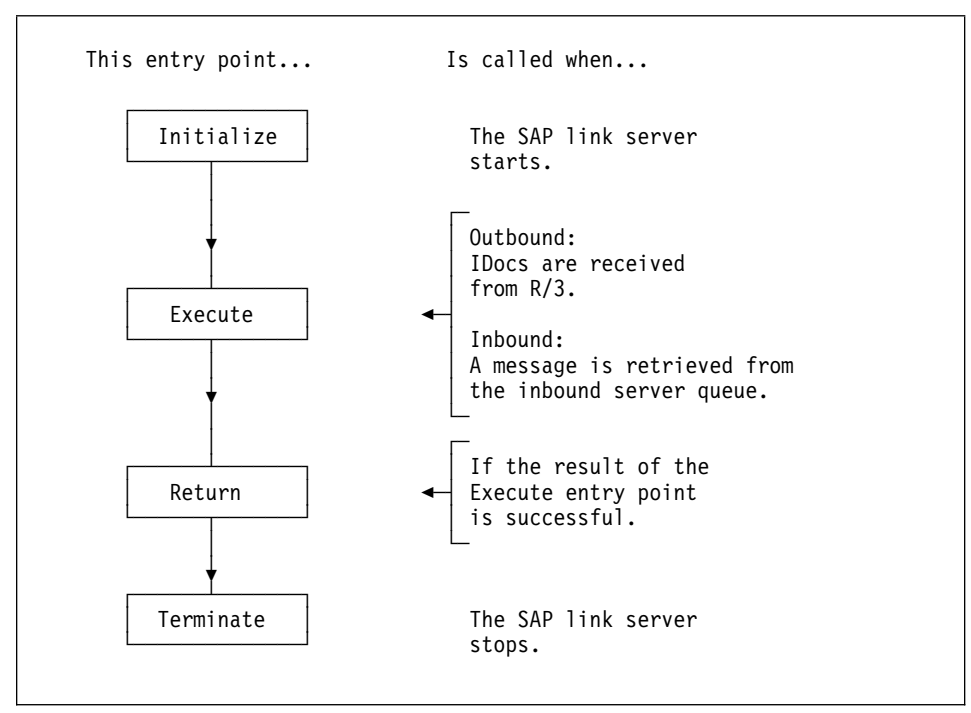

Figure 17. Entry points in <sup>a</sup> user exit. Initialize is the first entry point called.

# **The initialize entry point (smqUserExitInitialize)**

The first entry point in your code must be of type smqUserExitInitialize.

This entry point enables the exit handler to pass setup information to the user exit. It also enables the user exit to perform its initialization procedures and to pass the addresses of the other entry points back to the exit handler.

The server calls this entry point with two parameters:

#### **SMQEXIT\_SETUP**

This is a pointer to a structure that contains setup information for the user exit.

#### **SMQEXIT\_INIT**

This is a pointer to a structure containing fields for the addresses of the remaining entry points and result code. Your user exit must supply the data for these fields:

#### **Execute**

Address of the execution entry point

#### **Return**

Address of the return entry point

#### **Terminate**

Address of the termination entry point

# **Execute entry point (smqUserExitExecute)**

This is the call interface that executes the conversion procedures within your user exit. The server calls this entry point with three parameters:

#### **SMQEXIT\_SETUP**

A pointer to a structure used with the call to the initialize procedure.

#### **SMQEXIT\_INPUT**

Pointers to a structure containing information about the data to be converted and a pointer to the data (the input buffer). Your code must not alter the fields in this structure.

The pointers vary according to the direction of the message, inbound or outbound.

#### **Header**

On inbound this will be NULL.

On outbound this is a pointer to the MQSAPH structure as generated by the server.

#### **MessageDesc**

On inbound, a pointer to the MQMD associated with the retrieved message.

On outbound, a pointer to the MQMD that has been generated by the server.

#### **MessageData**

On inbound, a pointer to the message as retrieved from the inbound server queue.

On outbound, a pointer to the IDocs as received from R/3.

#### **MessageDataLen**

On inbound, the length of the message as retrieved from MQSeries. On outbound, the length of the IDoc data as received from R/3.

**Note:** This does not include the length of the MQSAPH.

# **SMQEXIT\_OUTPUT**

A set of pointers including, for a successful conversion:

#### **Header**

On outbound, this should be NULL.

On inbound, this points to the MQSAPH structure generated by the exit.

### **MessageData**

On outbound, this points to the message data generated by IDocs that are generated by the exit. This data is placed on the outbound queue. On inbound, this points to the IDocs that are generated by the exit.

# **MessageDataLen**

For both inbound and outbound, the length of the data addressed by MessageData.

#### **Result**

A return code indicating the result of the processing by your code. The return codes that you can use assume a data conversion operation (see "Return codes for the execution entry point").

#### **Return codes for the execution entry point**

Depending on the results of your processing, you must specify one of the following return codes:

#### **SMQ\_CONVERT\_OK**

The conversion was completed without error.

The contents of the output buffer (that is, the results of processing by the exit) are inserted into an MQSeries message, which is then put on the appropriate server queue.

#### **SMQ\_CONVERT\_NOT\_NEEDED**

Your code decided that the proposed conversion was not required.

The server will then act as though the exit was not called.

# **SMQ\_CONVERT\_FAIL**

The proposed conversion was not completed successfully. The message will be put to the bad message queue if one has been specified.

**Note:** This may cause the server to end.

#### **SMQ\_TERMINATE\_EXIT**

The proposed conversion was not completed successfully, and you want to terminate the exit.

#### **SMQ\_TERMINATE\_SERVER**

The proposed conversion was not completed successfully, and you want to terminate this instance of the server.

# **Return entry point (smqUserExitReturn)**

This entry point is called only if the result of the preceding execute procedure was successful.

When the exit handler has completed processing the data returned from the execution call, it calls the return entry point. The return enables the user exit to perform any cleanup, such as freeing memory.

The server calls this entry point with two parameters:

#### **SMQEXIT\_SETUP**

A pointer to a structure that was used with the call to the initialize procedure.

#### **SMQEXIT\_OUTPUT**

A pointer to a structure that was returned by the previous execution procedure. This structure also contains pointers to the memory allocated to contain the converted data in the user exit, the length of the converted data, in bytes, and a return code indicating the result of the data conversion.

### **Return codes for smqUserExitReturn**

Depending on the results of your processing, you must specify one of the following return codes:

 SMQRC\_OK SMQRC\_TERMINATE\_EXIT SMQRC\_TERMINATE\_SERVER

The following return codes are not valid for this entry point:

 SMQ\_CONVERT\_OK SMQ\_CONVERT\_NOT\_NEEDED SMQRC\_CONVERT\_FAIL

Your code should not generate these return codes for this entry point.

# **Terminate entry point (smqUserExitTerminate)**

The termination procedure is called when the server ends either normally or because of an error condition. The exit handler calls the termination procedure in the user exit to perform any cleanup, and terminate gracefully. The user exit must complete termination before returning from this call. The exit handler unloads the user exit when this call completes.

The server calls the termination entry point with two parameters:

#### **SMQEXIT\_SETUP**

A pointer to a structure that was used with the call to the initialize procedure.

#### **SMQEXIT\_REQUEST**

An enumerated type indicating the reason for the termination:

#### **SMQ\_REQUEST\_EXIT**

The exit returned SMQRC\_TERMINATE\_EXIT.

#### **SMQ\_REQUEST\_SERVER**

The exit should end because the server is terminating.

#### **SMQ\_REQUEST\_ERROR**

The exit should end because the server is terminating with an error.

# **Sample user exits**

Two user exits are supplied that you can use as a basis for your own exits. One sample shows the exit structure, the other shows sending data to a non-R/3 system or receiving data from an R/3 system.

The source code for these exits is supplied in the samples directory.

# **Sample 1 (smqesmp1.c)**

This sample shows the structure of a user exit. You can use it in either an inbound or an outbound server. For an inbound server, the exit expects the message data passed to it in this format:

<MQSAPH> <IDoc control> <IDoc data> and so on.

The sample allocates a buffer large enough to hold this data and passes this back to the exit handler. The data returned has separate pointers to the header and to the IDoc data. The Result field is set to CONVERT\_OK. If the input data is not in the format expected, the exit returns with a result of CONVERT\_NOT\_NEEDED.

For an outbound server the exit gets a buffer large enough to hold both the header and the message data passed to it. It copies the header and the data to this buffer. This is then passed back to the exit handler in the output structure with a Result field set to CONVERT\_OK.

# **Compiling user exits**

# **Sample 2 (smqesmp2.c)**

This sample shows the transformation of:

- An inbound message that is not in the R/3 IDoc format to the IDoc format required by the R/3 Materials Master function.
- An outbound message in IDoc format (as produced by the R/3 Materials Master function) to a user-defined format suitable for processing by a non-SAP system. This is the reverse of the inbound transformation. The user-defined formats are defined in the sample header file, smqeshd1.h.

This sample also shows the use of MQI calls within an exit.

# **Compiling user exits**

The exits are dynamically loaded objects; they must have a name of no more than 8 non-blank characters. For example:

#### MYEXIT

**Note:** The MQSAPH header structure, which must be at the start of all SAP link messages, should be packed (aligned on 1-byte boundaries). The include file smqc.h defines a way to do this for each platform. To activate the correct alignment of this structure, you must define a compiler variable appropriate to your platform. The platforms and compiler variables are:

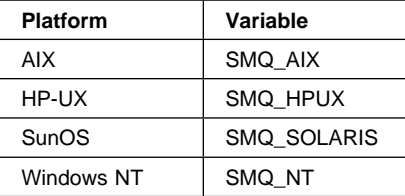

The following sample commands show how to specify these compiler variables.

#### **For AIX:**

```
 cc -c I<Include> exit.c -DSMQ_AIX
ld exit.o -e Initialize -o MYEXIT -bM:SRE -H512 -T512 -L <Libraries>
```
#### **For HP-UX:**

```
 cc -c -Aa +z -I<Include> exit.c -DSMQ_HPUX
ld -b exit.o -o MYEXIT +I Initialize -L <Libraries>
```
#### **For SunOS:**

 cc -c -KPIC -I<Include> exit.c -DSMQ\_SOLARIS ld -G exit.o -o MYEXIT

The samples assume a name of Initialize for the initialize entry point.

#### **For Windows NT:**

 cl /nologo /W3 /GX /Zi /YX /Od /D "WIN32" /EXIT.C /D "SMQ\_NT" link /nologo /SUBSYSTEM:console \ /INCREMENTAL:yes /PDB:"MYEXIT.PDB" \ /MACHINE:I386 /OUT:MYEXIT.DLL

# **Message formats**

To send transactions to or from R/3, SAP link uses MQSeries messages, that is, messages that have the same format as those used in MQSeries. Figure 18 shows the structure of a message, broken down into its constituent levels.

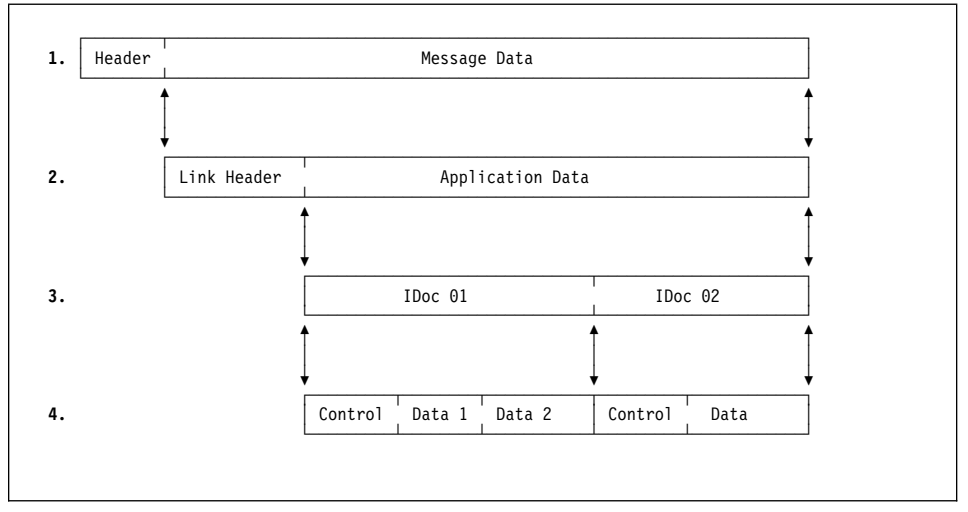

Figure 18. MQSeries message structure and IDocs

- 1. This is the generic MQSeries message format. The header contains MQSeries control information for processing the message, and is followed by message data.
- 2. The message data begins with a link header that is used by the SAP link software (and in some cases by non-SAP applications). The link header contains information to identify the destination of the message. Figure 19 on page 44 shows the details of the SAP link header structure.

The link header is followed by application data. Typically, for inbound transactions, the application data field is in IDoc format.

For outbound transactions the application data field should be converted to the format required by the target application. However, if the target application is another R/3 system, this field takes an IDoc format.

3. In an MQSeries message, the application data consists of one or more IDocs stored contiguously with no separators between them. The maximum size of the application data is specified in the ini file, subject to a maximum of 4MB for MQSeries messages. See "Other defaults for the inbound server" on page 57 for more information.

4. Each IDoc has a control table and one or more data tables of fixed length.

Each IDoc is identified by a unique IDoc number that is stored in a field in both the control and data tables. A new IDoc within the same message is identified by a new IDoc number contained in the control table. Figure 18 on page 43 shows a message with two IDocs. The first has two data parts and the second has one data part.

# **SAP link header structure**

The SAP link header contains information about the message, including information about the remote R/3 destination of the message. The outbound server automatically inserts an SAP link header in every outbound message. If an application is sending a message inbound R/3 using SAP link, the sending application must construct this header.

| Link Header | Application Data     |                       |                             |
|-------------|----------------------|-----------------------|-----------------------------|
|             | <b>Field Name</b>    | Length                | <b>Type</b>                 |
|             | StrucId <sup>1</sup> | 4                     | Required field <sup>3</sup> |
|             | Version <sup>2</sup> | 4                     | Required field <sup>3</sup> |
|             | StrucLength          | 4                     | Optional field <sup>5</sup> |
|             | Encoding             | 4                     | Optional field <sup>5</sup> |
|             | CodedCharSetId       | 4                     | Optional field <sup>5</sup> |
|             | Format               | 8                     | Optional field <sup>5</sup> |
|             | Flags                | 4                     | Optional field <sup>5</sup> |
|             | Client               | 3                     | Optional field <sup>4</sup> |
|             | Language             | $\mathbf{1}$          | Optional field <sup>4</sup> |
|             | User Identifier      | 8                     | Optional field <sup>4</sup> |
|             | Password             | 8                     | Optional field <sup>4</sup> |
|             | Hostname             | 48                    | Optional field <sup>4</sup> |
|             | System Number        | $\mathbf{2}^{\prime}$ | Optional field <sup>4</sup> |

Figure 19. Structure of the SAP link header

#### **Notes:**

- 1. StrucId, the structure identifier, is: SAPH
- 2. The version number is:

1L

That is, the value 1 in a long integer field.

- 3. StrucId and Version are required fields.
- 4. If you leave blank any optional fields in the R/3 Message Queuing Options panel, the outbound message is sent without containing enough information to identify the remote R/3 destination (although it can find the destination queue from the MQMD header). In this case, the remote R/3 destination is determined at the inbound SAP link server from the initialization (ini) file that was used to start this instance of the server.
- 5. The user has the option of using the other entries in the SAP link header structure. These may be of use when communicating between R/3 and non-SAP systems.

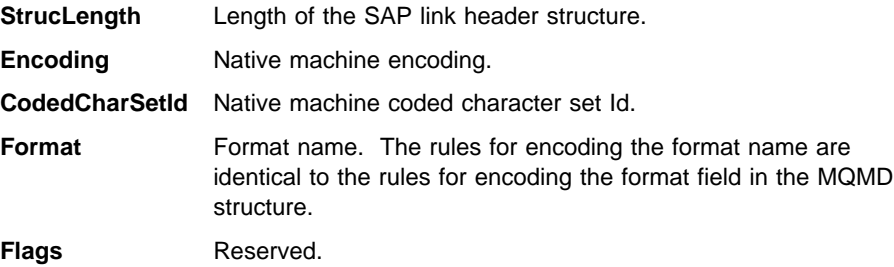

#### **Constructing messages with IDocs**

If you send data to an inbound server from a source outside R/3, you must construct an MQSeries message that contains the data in IDoc format, with control and data sections, as shown in Figure 18 on page 43.

If you have more than one IDoc in each message, you must ensure that each IDoc has a 16-byte unique identifier starting at position 13 of the control section of each IDoc. Otherwise, the inbound server treats the whole package as one IDoc and reports error message SMQ4172 - Invalid length for IDoc.

If your IDocs originate from R/3, you should specify the identifiers in the R/3 Message Queuing Options panel.

If you are sending messages to the inbound queue from a platform with a different code page, then code page conversion is required. The inbound server uses the MQSeries get option, MQGMO\_CONVERT, and automatically calls the supplied data conversion exit 'MQFMTSAP' if the message has the format field in the MQMD structure set to 'MQFMT\_SAP'. The outbound server sets this automatically, but if you use your own program to put messages to the inbound queue, you need to set the format field in the MQMD structure to MQFMT\_SAP when you do the put.

See the chapter on user exit programs in the MQSeries Distributed Queuing Guide for more information about data conversion exits.

**Note:** When compiling your own programs to construct messages that are to be transferred from MQSeries to R/3, you must ensure that the MQSAPH header structure is packed (aligned on 1-byte boundaries). See the note on page 42 for more details.

# **Commands**

# **Command reference**

This chapter describes the commands that you can use to start either the inbound server or outbound server.

**smqsi** Start the inbound server; see page 48. **smqso** Start the outbound server; see page 50.

# **Initialization parameters**

When you start a server, it reads the command parameters and the contents of the initialization (ini) file specified by the -i parameter on the command line. If the same parameters are defined on both the command line and in the ini file, the command line parameters are the ones that are actually used.

As far as possible, use the command line to specify particular values of parameters; use the ini files for frequently-used values.

### **smqsi**

# **smqsi (Start inbound server)**

Use the **smqsi** command to start the SAP link inbound server, allowing information to flow inbound into an R/3 system from a specified MQSeries queue.

When you issue this command, it must contain an **-i**InitializationFileName parameter, or the server will not start.

Command line parameters take precedence over any parameters you specify in the ini file.

To stop the inbound server, type CTRL+C.

# **Syntax**

 smqsi -iInitializationFileName -mQueueManagerName -qInboundQueueName

## **Required parameters**

**-i**initializationFileName

Specifies the full path and file name of the initialization file. This file contains parameters that customize the execution of the inbound server.

See "Inbound server initialization parameters" on page 53 for more information.

# **Optional parameters**

# **-m**QueueManagerName

Specifies the name of the MQSeries queue manager that owns the MQSeries objects specified for the inbound server. If specified, this parameter overrides the QueueManagerName parameter, if any, specified in the inbound ini file. If you do not specify a queue manager in any of these places, the default queue manager on the host running the inbound server is used.

The specified queue manager must be running, or the server cannot start.

#### **-q**InboundQueueName

Specifies the queue name used to store messages being transferred to the R/3 system. This queue must have already been created before the start command is called.

You must specify a valid inbound queue name on either the command line or in the ini file, or the server cannot start.

# **smqsi**

# **Examples**

1. Start the inbound server and take all initialization data from the myini.ini file.

smqsi -imyini.ini

2. Start the inbound server, reading the initialization data from the specified file in.ini, except for the inbound queue, which is to be inbound.queue. If the ini file has an entry for the InboundQueueName parameter, this is ignored.

smqsi -id:\saplink\in.ini -qinbound.queue

#### **smqso**

# **smqso (Start outbound server)**

Use the **smqso** command to start the SAP link outbound server. The outbound server takes one or more IDocs from an R/3 system, converts them to an MQSeries message, and puts this message on the (MQSeries) outbound message queue named in the ini file or on the command line.

To start the outbound server, the gateway service, gateway host, and program Id, must be defined at least once in the ini file or on the command line. If you specify a parameter in both the ini file and on the command line, the command line parameters take precedence.

To stop the outbound server, type CTRL+C.

# **Syntax**

```
 smqso -iInitializationFileName
       -xGatewayService
       -gGatewayHost
       -aProgramId
       -mQueueManagerName
```
### **Optional parameters**

#### **-i**InitializationFileName

Specifies the full path and file name of the initialization (ini) file for the outbound server. This file contains parameters to customize the execution of the outbound server. See "Outbound server initialization parameters" on page 58 for more information.

#### **-x**GatewayService

Specifies the gateway service used by the R/3 connection. You must specify a valid gateway service either on the command line or in the ini file. The name of the gateway service used with the command must match the name specified in the R/3 RFC destination panel. Otherwise, the outbound server cannot complete its startup procedure.

### **-g**GatewayHost

Specifies the gateway host used by the R/3 connection. You must specify a valid gateway host either on the command line or in the ini file. The name of the gateway service used with the command must match the name specified in the R/3 RFC destination panel. Otherwise, the outbound server cannot complete its startup procedure.

#### **smqso**

```
-aProgramId
```
A unique identifier that specifies which host is to receive the outgoing R/3 information. The name of the program ID used with the command must match the name specified in the R/3 RFC destination panel. Otherwise, the outbound server cannot complete its startup procedure.

**-m**QueueManagerName

Specifies the name of the MQSeries queue manager that owns the MQSeries objects used by the outbound server. This parameter overrides the queuemanagername parameter, if any, specified in the outbound ini file.

If you do not specify a queue manager name on either the command line or in the ini file, the default queue manager on the host running the outbound server is used.

The specified queue manager must be running, or the server cannot start.

# **Examples**

1. Start the outbound server, taking all its initialization data from the ini file out.ini:

smqso -id:\saplink\out.ini

2. Start the outbound server reading the initialization data from the ini file out.ini. Then override the ProgramId, GatewayHost, and GatewayService parameters in the file with those specified on the command line below. This allows the server to connect to a different preconfigured R/3 RFC destination containing, in this case, the parameters prog\_id\_1, Host\_1, and sapgw45.

smqso -aprog\_id\_1 -gHost\_1 -xsapgw45 -id:\saplink\out.ini

3. Start the server, reading all the initialization data from the specified file and then override the QueueManagerName parameter. This server uses saturn.queue.manager as the destination queue manager.

smqso -id:\saplink\myini.ini -msaturn.queue.manager

**smqso**

# **Initialization files**

The chapter tells you about the initialization (ini) files that are used when you start one or other of the SAP link servers. Using an ini file is a convenient way to specify parameters that you use repeatedly. Also, using the default definitions minimizes the time you need to spend on configuration.

There are two different types of ini file, one for each server type. When you start the inbound server, you must specify the name of the ini file using the -i option on the **smqsi** command. For the outbound server, specifying an ini file on the **smqso** command is optional. For more information about these commands, see "Command reference" on page 47.

#### **Inbound server initialization parameters**

You can create an inbound initialization (ini) file to specify parameters that are used when you start the inbound server (using the **smqsi** command).

**Note:** Any parameters you specify in the ini file are overwritten if you specify the same parameters on the command line.

For the inbound server, there are four categories of parameters:

- 1. Remote R/3 system connection parameters
- 2. MQSeries definitions used by the inbound server
- 3. User exit information
- 4. Other defaults

#### **R/3 system connection defaults**

The following parameters specify the defaults for the destination information of inbound messages. The inbound server tries to establish a connection on receiving an inbound message using these connection variables.

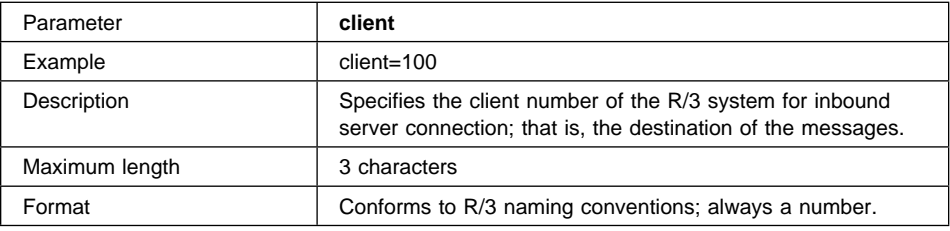

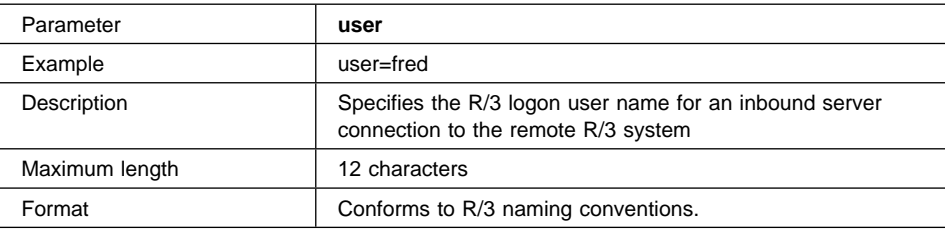

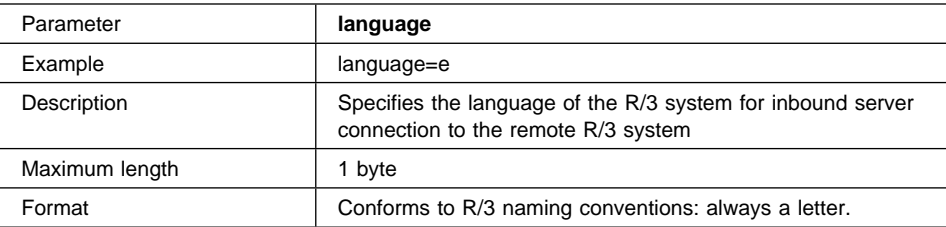

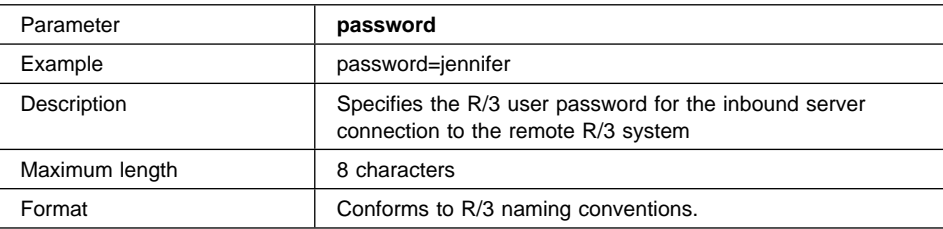

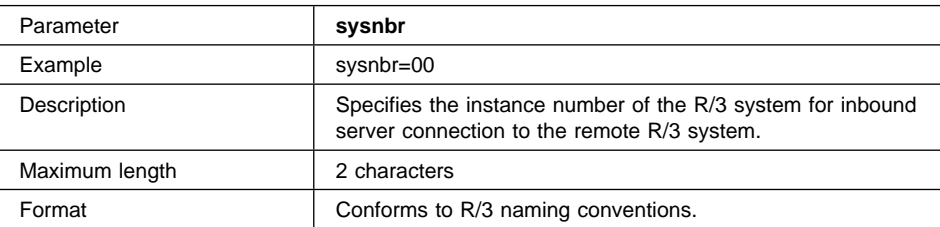

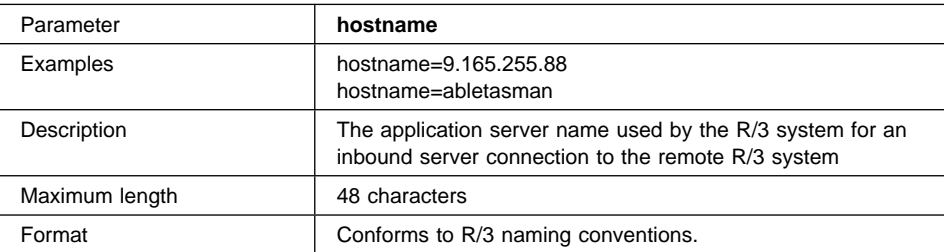

# **MQSeries definitions used by the inbound server**

These parameters specify the name of the MQSeries queue manager and the queues to be used with the inbound server. In addition, one of the parameters specifies whether the server is to be stopped if it receives a message in a format unrecognizable to R/3. (For more information about unrecognizable messages, see "Handling unrecognizable messages" on page 66.)

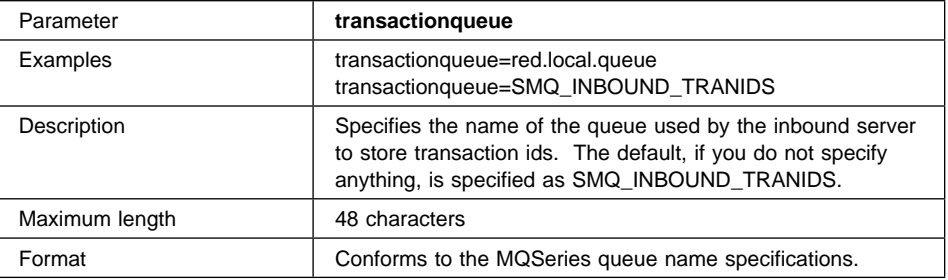

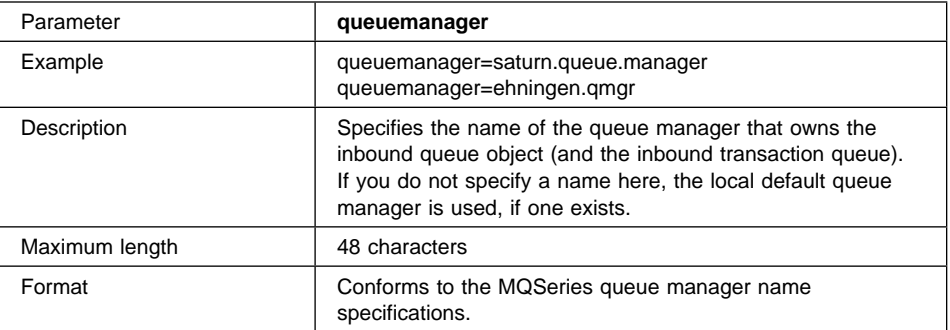

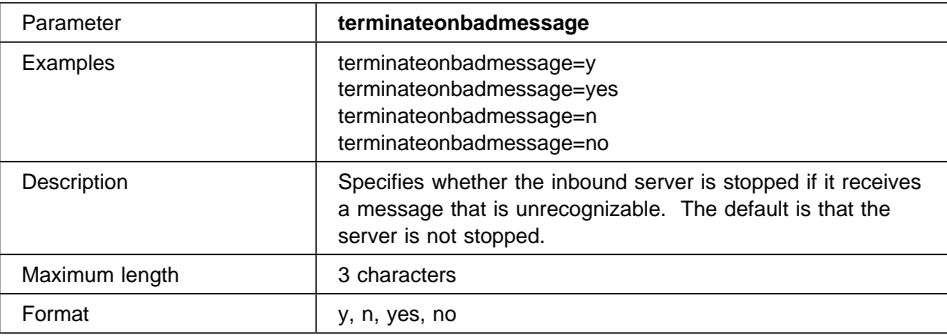

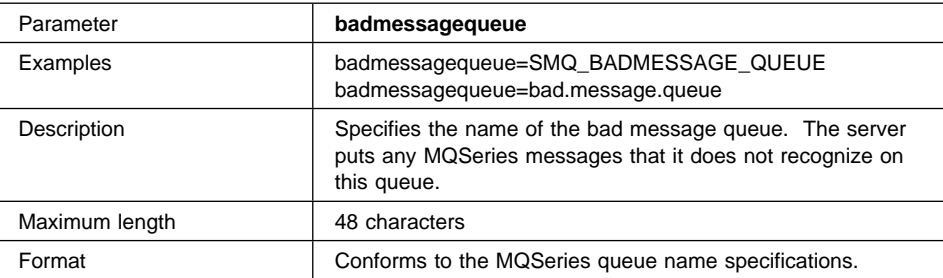

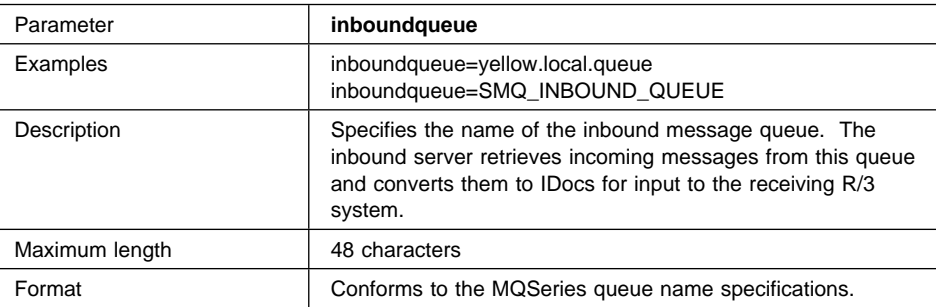

# **User exit information**

These parameters specify whether the named user exit is called by the inbound server.

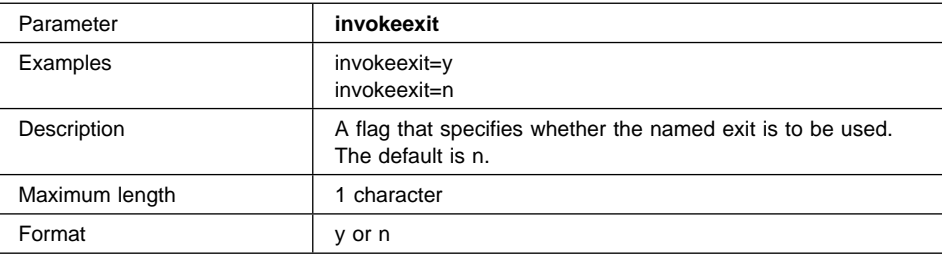

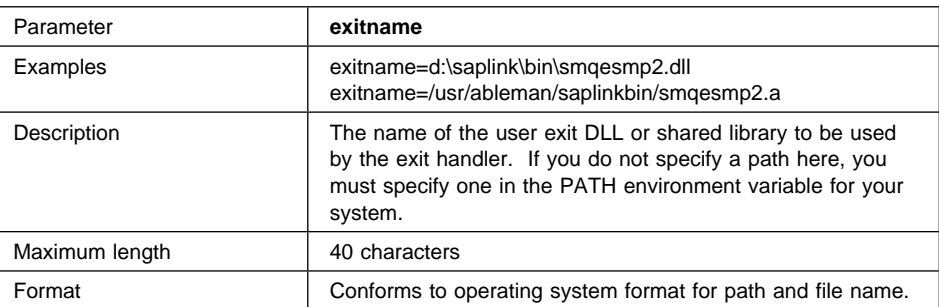

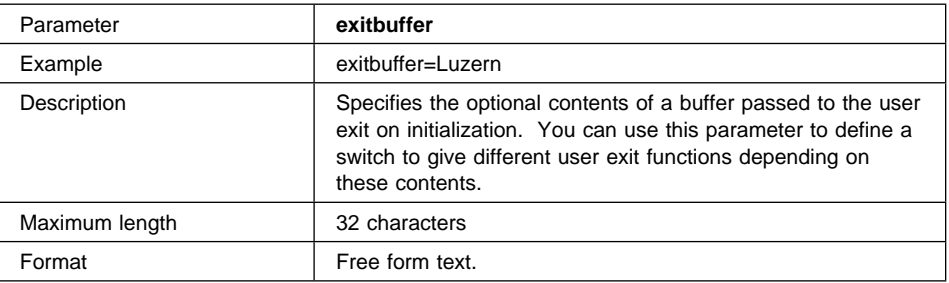

# **Other defaults for the inbound server**

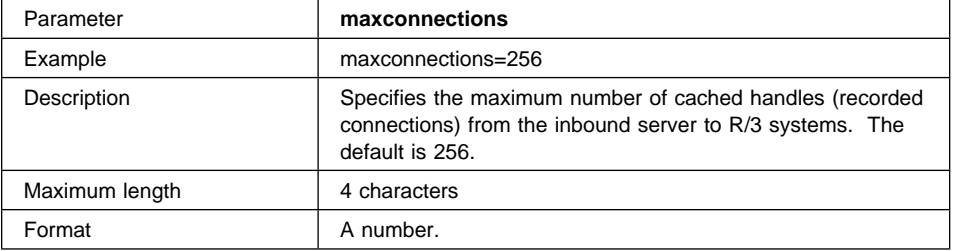

The following parameters specify other defaults used by the outbound server:

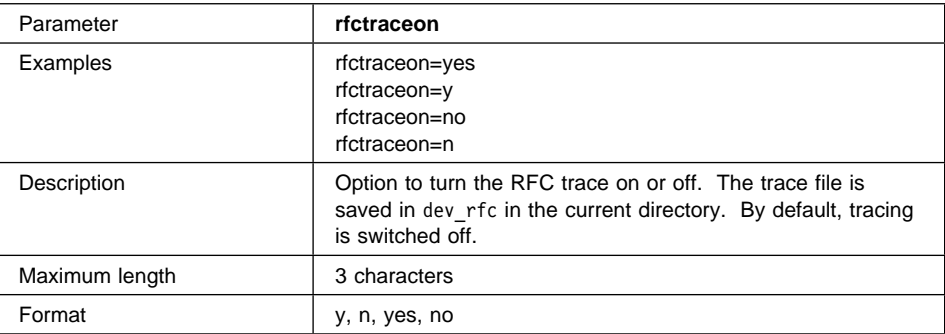

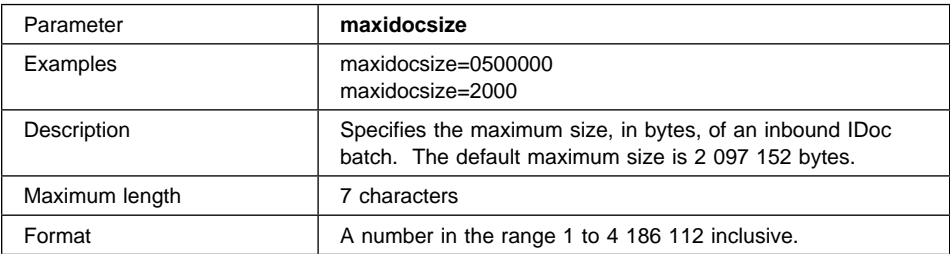

# **Outbound server initialization parameters**

You can create an outbound initialization file to specify parameters that are used when you start the outbound server (using the **smqso** command).

**Note:** Any parameters you specify in this file are overwritten if you specify the same parameters on the **smqso** command.

For the outbound server, there are four categories of parameters:

- 1. RFC destination parameters
- 2. MQSeries definitions
- 3. User exit information
- 4. Other defaults

# **RFC destination parameters**

The server can establish a connection with an RFC destination, but only if the RFC Destination parameters match the following three parameters.

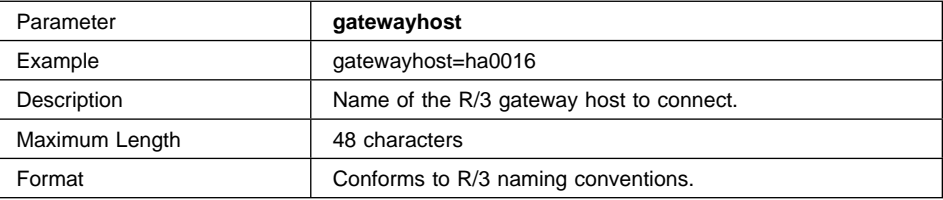

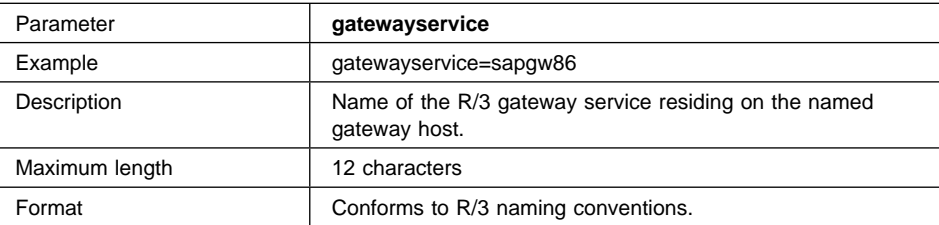

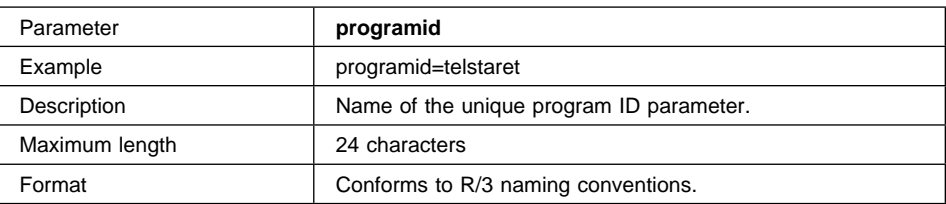

# **Outbound user exit defaults**

These defaults are used when you type an asterisk (\*) in the **Exit Name** field in the R/3 Message Queuing Options panel.

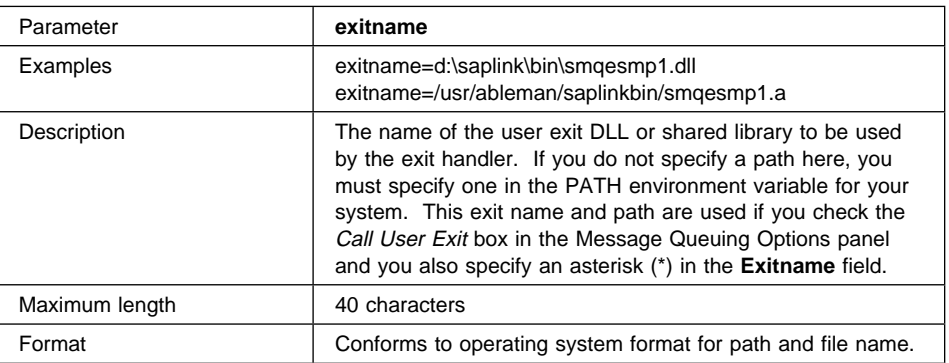

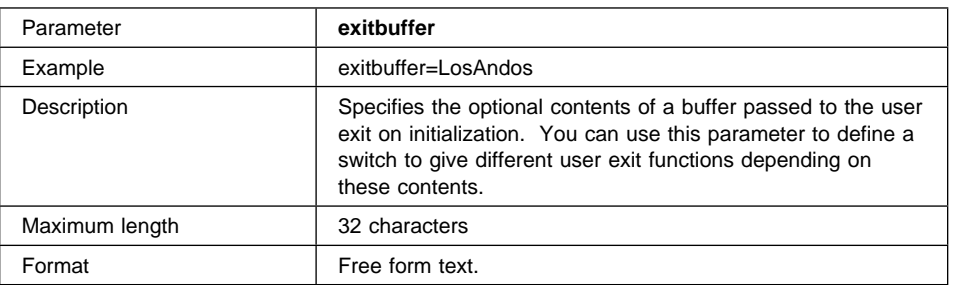

# **MQSeries definitions**

The following parameters define the names of the queue manager and the transaction queue.

**Note:** The outbound message queue name is defined only in the RFC destination panels in R/3.

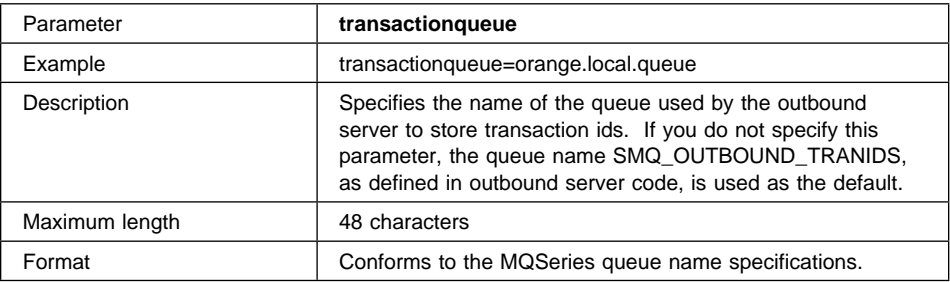

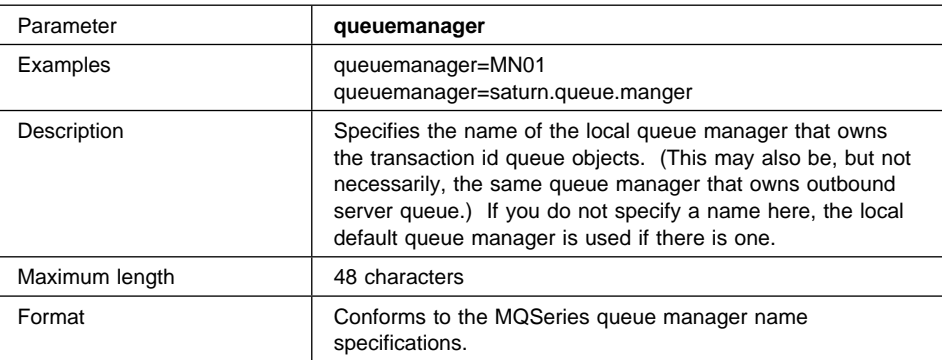

# **Other defaults for the outbound server**

The following parameters specify other defaults used by the outbound server.

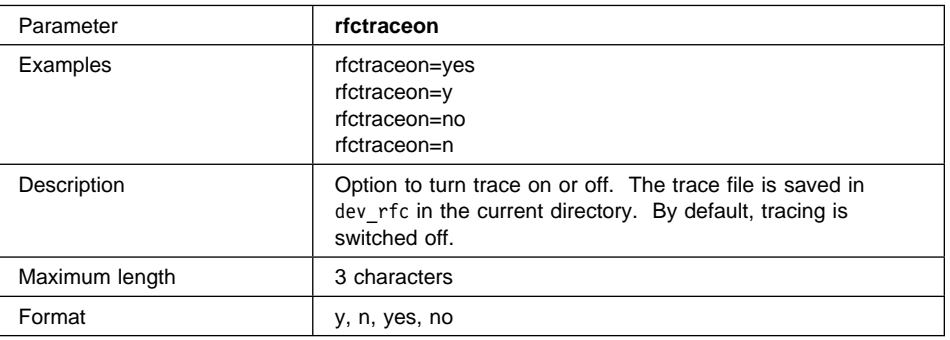

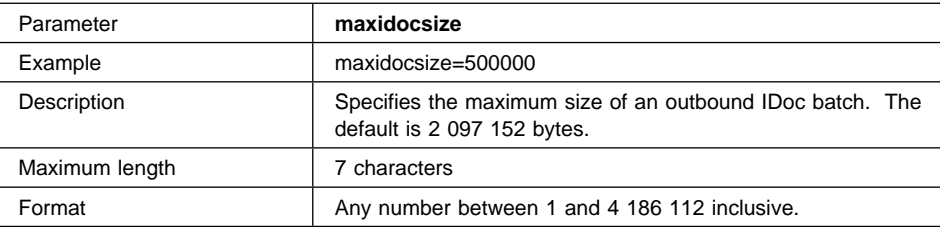

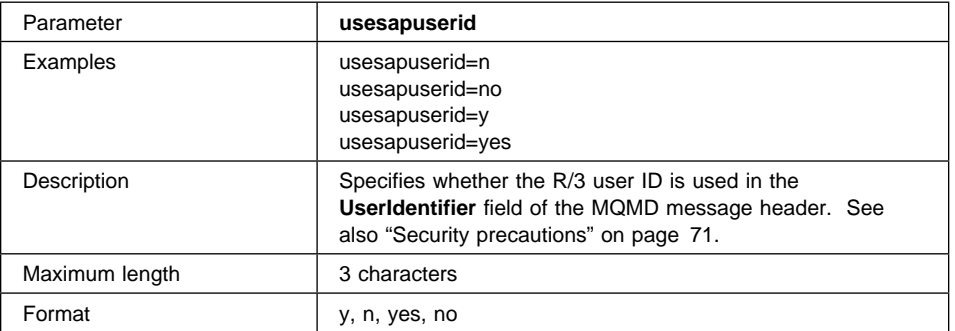
# **Troubleshooting**

This chapter contains information to help you to diagnose and solve problems encountered when using SAP link.

The contents of this section include:

- "Outbound server problem diagnosis"
- "Inbound server problem diagnosis" on page 64
- "Communication and system failures" on page 65
- "Handling unrecognizable messages" on page 66
- "Using trace and error logging to diagnose problems" on page 69

## **Outbound server problem diagnosis**

If an error occurs when the outbound server is processing a message, the following list will help you to diagnose the error:

- 1. Check that the local queue manager is started.
- 2. Are the outbound and transaction id queues defined and usable?
- 3. Do you have access to all queues used by the outbound server?
- 4. Check that the R/3 RFC destination gateway host name, gateway service, and program ID match the same parameters defined at outbound server initialization.
- 5. Are the TCP/IP ports defined?
- 6. Check that sufficient memory has been allocated to handle the size of the processed IDoc batches.
- 7. If an exit is used, check that the exit has executed successfully.
- 8. On R/3, check that the ALE configuration is correct.
- 9. On R/3, verify that the "Partner Profile" configuration (R/3 transaction code we2ð) has the batch IDoc processing option selected.
- 10. Ensure that the R/3 database and R/3 instance are active for the outbound R/3 system.
- 11. On R/3, check that IDocs have not been routed unnecessarily to the R/3 transaction sm58.

You may also find further diagnostic information through the MQSeries home page on the World Wide Web. Refer to "Information about MQSeries on the Internet" on page viii for further information.

# **Inbound server problem diagnosis**

On the inbound server, you can get invalid IDoc length errors (SMQ4172) if you do not ensure that each IDoc with an MQSeries message has a unique identifier. See "Constructing messages with IDocs" on page 45 for details.

You may also receive unrecognizable, or bad, messages on the inbound queue. For more information about handling these messages, see "Handling unrecognizable messages" on page 66.

If an error occurs when the inbound server is processing a message, you can use the following list to help diagnose the error:

- 1. Check that the local queue manager is started.
- 2. Verify that the inbound, transaction id, and bad message queues are defined and usable.
- 3. Do you have access to all the queues used by the inbound server?
- 4. Has enough memory been allocated to handle the size of messages being processed?
- 5. If an exit is used, verify that the exit completed successfully.
- 6. Check that the following R/3 connection parameters provide a connection to the required remote R/3 system:
	- Client
	- User
	- Password
	- Language
	- System instance number
	- Application server host name
- 7. Check the bad message queue for messages (refer to "Handling unrecognizable messages" on page 66.)
- 8. On R/3, check transaction weð5 for processed inbound IDocs.

You may also find further diagnostic information through the MQSeries home page on the World Wide Web. Refer to "Information about MQSeries on the Internet" on page viii for further information.

# **Communication and system failures**

Communication between SAP link and R/3 uses TCP/IP network protocol services and therefore any failure with the TCP/IP network should be referred to your network administrator. However, with the assistance of the checklists given earlier in this chapter, the user can ensure that the problem is not connected with the SAP link configuration before passing the problem to the TCP/IP administrator.

SAP link can detect problems with connection to the R/3 database layer or the R/3 application server layer. If these layers become unavailable, the SAPGUI will display an error message. Inform your SAP systems administrator of the problem and do not continue to use the R/3 system.

# **What happens when SAP link detects a failure**

Depending on what stage of SAP link processing the systems failure occurs, the product will handle the transmitted message as follows:

- On outbound processing:
	- 1. Rolls back the unit of work (UOW).
	- 2. Logs the error.
	- 3. Reports the error to R/3, where it is also logged.
	- 4. Moves the IDoc message to the Transactional RFC panel (R/3 transaction code sm58), where it can be retried after you have corrected the error.
- On inbound processing:
	- 1. Rolls back the unit of work (UOW).
	- 2. Logs the error.
	- 3. Moves the IDoc message back to the inbound queue or to the bad message queue, depending on the type of failure that has occurred.

For more information on error logging, refer to "Using trace and error logging to diagnose problems" on page 69.

# **Handling unrecognizable messages**

When the inbound server is waiting for a message to appear on the inbound queue it is looking for the information in a recognizable format; there must be an SAP link header at the front of the message and the information contained in the message must be recognizable to R/3. In other words, the information must be in IDoc format (for more information about the prerequisites for incoming messages see "Message formats" on page 43.

But what happens when a message appears on the queue that the inbound server cannot recognize? It would be inappropriate to leave the 'bad message' on the inbound queue because the inbound server would continually try to retrieve the message and fail (while the queue is set to its default, FIFO), rendering the inbound queue unusable to the inbound server. The inbound server solves this problem by using a bad message queue as a repository for these unrecognizable messages, thus clearing the inbound queue to enable processing of subsequent messages.

The inbound server provides a degree of flexibility for the handling of bad messages. An optional parameter in the inbound ini file, terminateonbadmessage, controls whether or not the inbound server terminates when an unrecognizable message is encountered. By default, the inbound server will terminate when a bad message is encountered. If this parameter is set to no, the server will place the message on the bad message queue, the name of which is also defined as a mandatory parameter in the inbound ini file.

# **Contents of a bad message**

Bad messages are placed onto the bad message queue with a bad message header appended as illustrated below; following on from the description of Message Formats described at "Message formats" on page 43, the complete MQSeries message takes the form:-

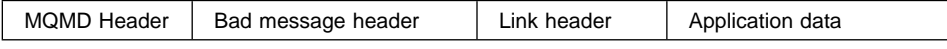

**Note:** The information included in the bad message header is not intended for bad message diagnosis. To perform this task bad message error codes and bad message error types are included in MQSeries link for R/3. Furthermore, the majority of information included in the bad message header appears in hexadecimal format, when viewed with a standard text editor, thus making it difficult to perform any analysis on the header using basic editor tools. Further information can be found about the structure of the bad message header in the supplied smqc.h include file.

# **Bad message diagnosis**

When a bad message is generated, the user receives on-screen confirmation that the message has been placed on the bad message queue. Also displayed is the reason code for its classification as a bad message, and the error type. There are two possible error types. Their explanations, and the actions you should take to resolve them are shown in Figure 20.

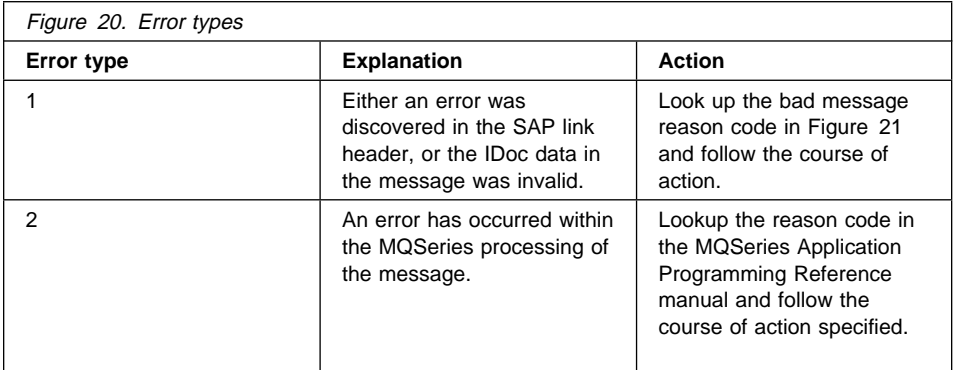

# **Bad message reason codes Notes:**

- 1. b is a blank character (ASCII 20).
- 2. <data> represents the string returned in the explanation message

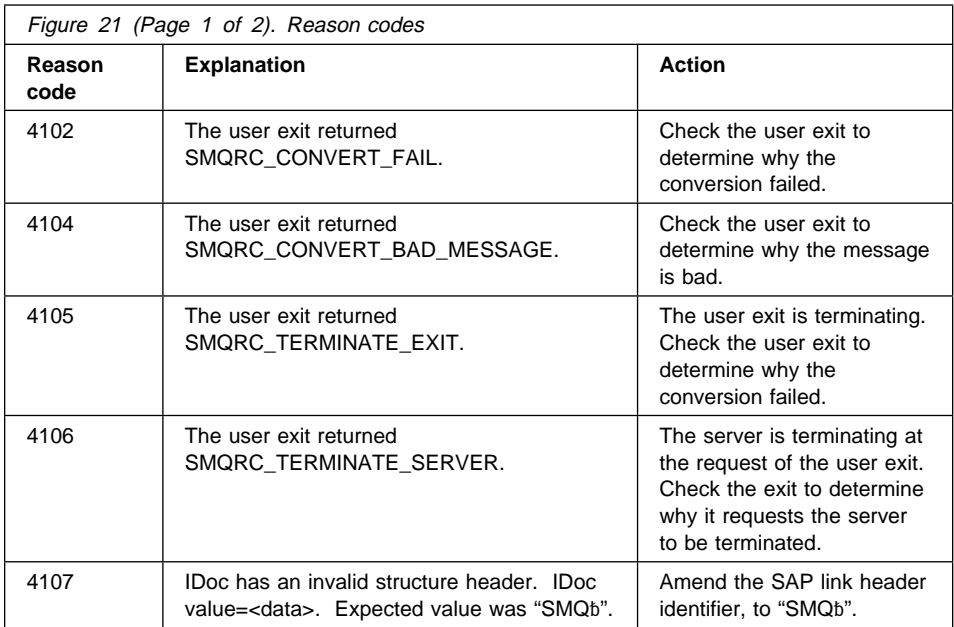

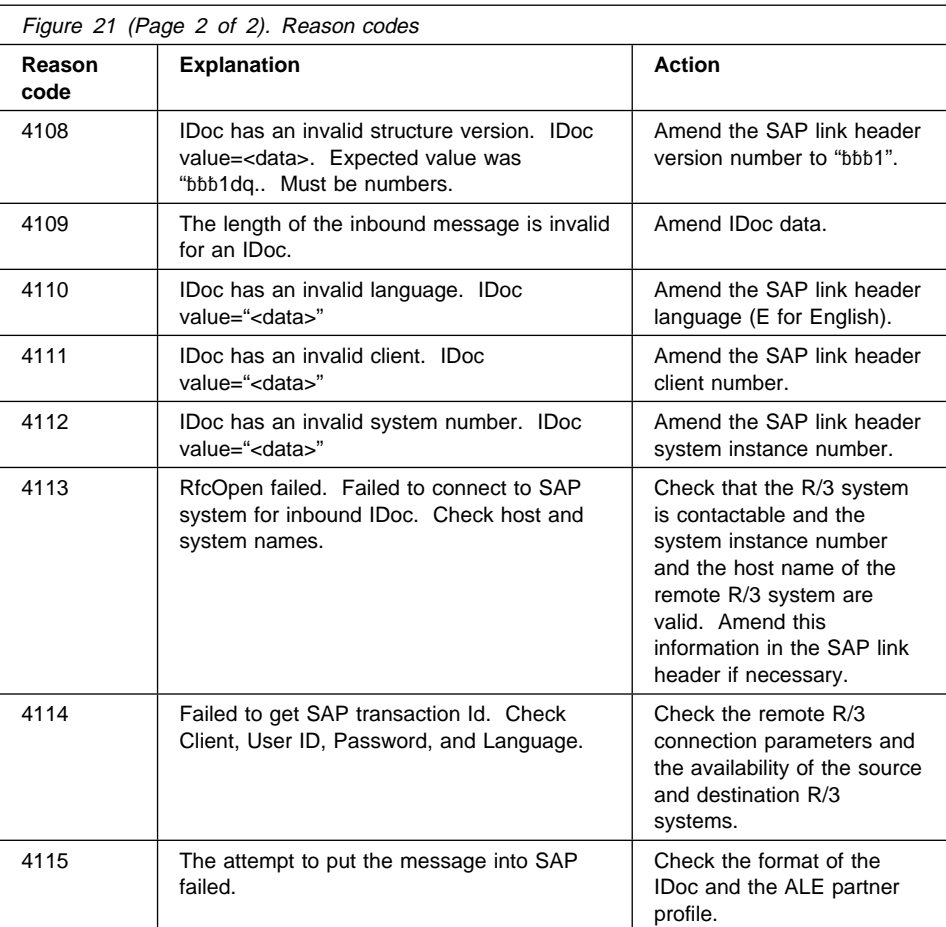

# **Reprocessing bad messages**

To allow a bad message to be reprocessed by the inbound server, follow this procedure:

- 1. Using the reason code given for bad message generation, amend the message according to the instructions in the corresponding 'Action' column.
- 2. Remove the bad message header from the message.
- 3. Place the amended bad message back onto the inbound queue. The message will now be processed to the remote R/3 system.
- **Note:** The administrator has two options. The process can either be performed manually, or a program can be written that utilizes information in the bad message header to automatically handle any bad messages.

# **Trace**

# **Using trace and error logging to diagnose problems**

There are two types of trace available with SAP link that assist you to undertake a step by step analysis of a problem.

# **R/3 Remote function call (RFC) trace**

When you initialize the server, you can specify whether an RFC trace is to generated. The trace file is named dev\_rfc and is generated by setting rfctraceon=y at outbound or inbound initialization. Once the file is created, any further instances of outbound or inbound errors will append trace information to the same file.

# **SAP link trace**

SAP link trace is provided primarily for the use of IBM service personnel. It traces the functions executed by SAP link. A trace file is generated in the current directory each time a server is started, the file being named SMQnnnnn.TRC, where nnnnn is a unique, non-sequential, five-digit number. You activate this trace by adding SMO TRACE=F to the list of environment variables on the system where the servers are being run. Contact your systems administrator for platform specific instructions on system environment variables. A TRC trace file is created for each instance of an inbound or outbound server.

# **SAP link Error logging**

As with other MQSeries family products, SAP link generates three types of messages, which, in order of increasing severity are:

- Information messages
- Warning messages
- Error messages

For a complete list of messages, see Appendix C, "Messages and codes" on page 79.

All errors are logged in a set of log files: SMQERR01.LOG, SMQERR02.LOG, and SMQERR03.LOG, which are written to in this order. When one file is filled, the next is started. When all three are filled, the log starts again at SMQERR01.LOG.

When the SAP link servers are started, a log file repository is created as the errors sub-directory. All log files are placed in this repository. The sub-directory resides under the current active directory.

# **R/3 Error Logging**

If R/3 encounters an error while trying to send an IDoc outbound from R/3, the error message is reported back to R/3 and the UOW is rolled back. This roll back occurs whether it is a systems error, an MQSeries error, or an SAP link configuration error.

The error is logged by SAP under R/3 transaction code sm58. The administrator can view the error text associated with the message and take the appropriate action to address the error. The message can also be retried from R/3 transaction code sm58. **Trace**

# **Security**

# **Security**

You can use the security features of MQSeries and SAP link to ensure that only authorized users have access to MQSeries message queues. SAP link maintains all the security features provided by R/3. SAP link can put your IDocs into R/3, but only if you have an authorized user ID and password for that system.

When you start an SAP link server, the server application must be able to connect to the specified queue manager and open the required queues for gets or puts (reading or writing to queues), depending on the type of server and the type of queue.

## **Startup security**

If the MQSeries Object Authority Manager is turned on, any server on that workstation must run under a user ID that is a member of the group mqm. Otherwise, the server program cannot connect to the queue manager and the server cannot start.

### **Message security**

Each message carries a user ID in the MQMD header. By default, this is the logon ID of the user in the system originating the message. However, in the outbound ini file, you can specify that the message should take the logon user ID of the outbound R/3 system, as in:

usesapuserid=y

If you do this, the OAM on the queue manager that owns the queue at the receiving end must be able to accept this user ID. You have to use the appropriate authority command to grant 'put' authority for that user ID. See the MQSeries System Management Guide for your platform for details.

# **Security precautions**

To ensure the integrity of SAP passwords, you should ensure that you do not specify SAP passwords in the Message Queuing Options panels for MQSeries. If you do, the outbound server builds the password into the link header of each message it generates.

To prevent passwords being transmitted over the network:

- 1. Specify the password of the destination R3 system in the inbound ini file, using the password parameter.
- 2. Use the operating system to grant access to any MQSeries or SAP link files only to trusted users. In particular, restrict access to the inbound ini file and any files associated with the inbound message queue.

Alternatively, you could consider encrypting the passwords at the outbound server using user exits, and decrypting them at the inbound server.

You can also write additional security checks, using the security user exits supplied by MQSeries.

**Security**

# **Samples**

# **Appendix A. Samples**

This appendix contains information about the sample files supplied with SAP link. The samples include:

- Initialization (ini) files
- User exits
- MQSC command files

# **Sample initialization files**

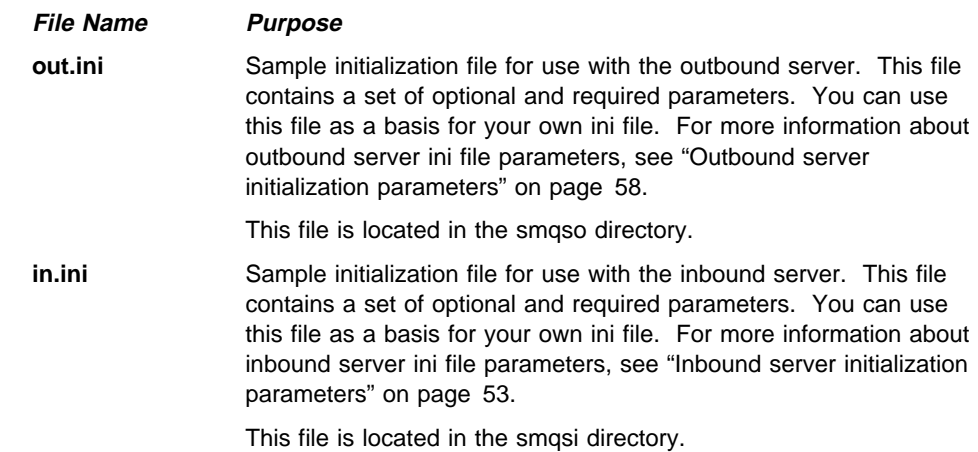

# **Sample user exits**

The following sample C source files are supplied:

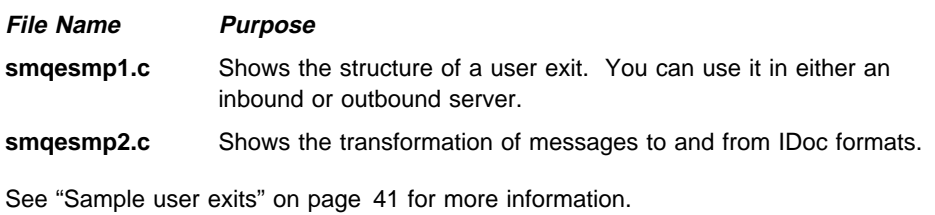

The header files associated with these source files are also supplied in the same samples directory.

# **Samples**

# **MQSC command file (smqscdef.tst)**

The MQSC command file smqscdef.tst is located in the exits directory. The file contains the following definitions:

## **SMQ\_INBOUND\_TRANIDS**1

Inbound transaction ID queue

This queue stores R/3 transaction IDs for inbound messages.

#### **SMQ\_OUTBOUND\_TRANIDS**1

Outbound transaction ID queue

This queue stores R/3 transaction IDs for outbound messages.

## **SMQ\_OUTBOUND\_QUEUE**

Outbound message queue

The outbound server uses this queue to store outbound messages where they can be retrieved by another application. The server builds these messages from IDocs flowing from an R/3 system. The queue name must match the one specified in the R/3 Message Queuing Options panels.

## **SMQ\_INBOUND\_QUEUE**

Inbound message queue

The inbound server uses this queue to get inbound messages from MQSeries. The server processes each message, decomposing it into IDocs, which it then passes to the destination R/3 system. The queue name matches the inbound queue name specified in the sample inbound ini file.

# **SMQ\_BADMESSAGE\_QUEUE**

Bad message queue

The inbound server uses this queue to store any messages that it is unable to convert into valid IDocs. You must ensure that the name of this queue matches the queue name specified in the sample inbound ini file.

### **Notes:**

- 1. SMQ\_OUTBOUND\_TRANIDS and SMQ\_INBOUND\_TRANIDS are the default names for the transaction ID store queues. If you use these names, you can run SAP link without explicitly specifying the transaction queue names in the outbound and inbound ini files.
- 2. All queues are defined with the default persistence (DEFPSIST) attribute set. All MQSeries messages generated by the link are persistent messages.

# **Appendix B. Quick reference**

This section summarizes the configuration parameters for the inbound and outbound servers. You can use these tables to check your own configurations. Figure 22 summarizes those for inbound configuration; Figure 23 on page 76 summarizes the outbound configuration parameters,

# **Inbound configuration**

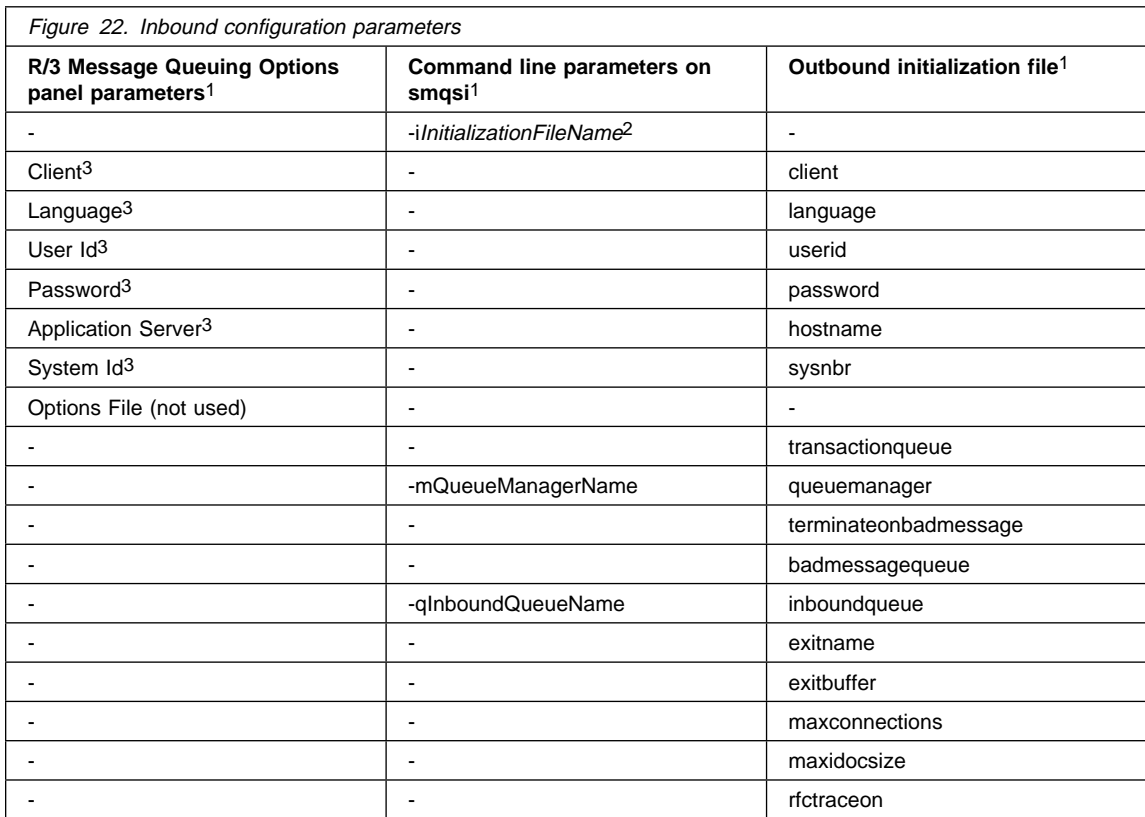

# **Notes:**

- 1. The descending precedence of parameters is: Message Queuing Options panel, command line, ini file.
- 2. This parameter is required for the inbound server.
- 3. The Message Queuing Options panel parameters are optional. Any parameters you specify here become part of the link header when the MQSeries message is built. These parameters are read by the inbound server when it retrieves the message.

# **Outbound configuration**

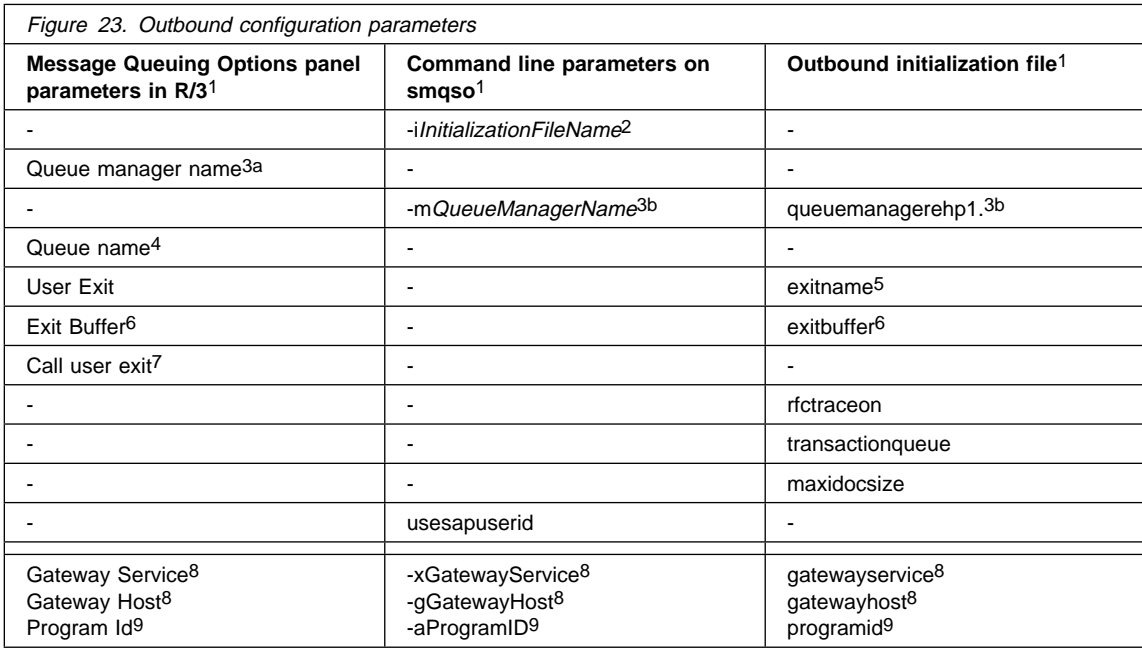

# **Notes:**

- 1. The descending precedence of parameters is: Message Queuing Options panel, command line, ini file.
- 2. This parameter is optional for the outbound server.
- 3. Technically, these queue managers are not necessarily the same:
	- a. The queue manager specified in the Message Queuing Options panel in R/3 is the queue manager that owns the outbound queue.
	- b. The queue manager specified on the command line or in the ini file specifies the queue manager that owns the transaction ID store queue.

If not specified, the default queue manager is used.

- 4. Queue name is a required parameter.
- 5. For the server to invoke this user exit name, you must also specify an asterisk (\*) in the User Exit field and check the Call user exit box in the Message Queuing Options panel.
- 6. The use of an exit buffer is optional.
- 7. See note 5.

- 8. Gateway service and gateway host, if specified in the RFC destination panel, must match the values actually used on the **smqso** command (taken from the ini file or command line parameters).
- 9. You define the program ID. The value you specify in the RFC destination panel must match the values actually used on the command (taken from either the ini file or from the command line parameters). Note that the program ID is entered as a character string that matches the name specified in the R/3 RFC destination panel.

# **SMQ4101 SMQ4107**

# **Appendix C. Messages and codes**

The messages and codes shown in this appendix are generated by SAP link.

**Note:** Some messages have double asterisks (\*\*) surrounding them; these messages appear on the panel associated with R/3 transaction code sm58 and the \*\* is to draw attention to them. They are described in this appendix.

## **SMQ4101 The SAP link server has started.**

**Explanation:** The SAP link server started normally.

**Action:** None.

## **SMQ4102 The SAP link server ended normally.**

**Explanation:** The SAP link server ended normally.

**Action:** None.

## **SMQ4103 The SAP link server failed to start. See other messages for details.**

**Explanation:** The SAP link server failed to start. See other messages for a more detailed explanation.

**Action:** Check other error messages, correct the errors, and restart the server.

#### **SMQ4104 The SAP link server ended abnormally. See other messages for details.**

**Explanation:** The SAP link server ended abnormally with reason code <reason code>. See other messages for a more detailed explanation.

**Action:** Check error messages, correct the errors and re-run the server. If the problem persists, note the errors and reason code, and contact your IBM representative.

#### **SMQ4105 Could not start trace services.**

Explanation: The SAP link server could not start trace services. Return code <ReturnCode>.

**Action:** Check that the trace environment variables have been correctly specified.

## **SMQ4106 Invalid command line arguments. Type server name alone for help.**

**Explanation:** The command line arguments specified are invalid. Type the server name with no parameters for help.

Action: Correct the arguments and restart the server.

#### **SMQ4107 The ini file - <**FileName**> - could not be found.**

**Explanation:** The name of the ini file specified on the command line was not valid or the file does not exist.

**Action:** Check that the file name and path are correct.

# **SMQ4108 SMQ4116**

**SMQ4108 Invalid ini file parameter at line <**LineNumber**>.**

**Explanation:** An error was detected on line <LineNumber> of the ini file.

**Action:** Correct the error and restart the server.

## **SMQ4109 The attempt to connect to MQSeries failed. Reason code <**ReasonCode**>.**

**Explanation:** The MQCONN call to queue manager <QueueManagerName> failed. The reason code from the MQCONN call was <ReturnCode>.

**Action:** Investigate the MQSeries error code, fix the error, and re-run the server.

## **SMQ4110 The exit handler detected an invalid state.**

**Explanation:** An internal error occurred while processing a user exit.

**Action:** Please contact your IBM representative.

## **SMQ4111 The exit handler has not been initialized.**

**Explanation:** An internal error occurred while processing a user exit because an exit handler component was called before the exit handler was initialized.

**Action:** Please contact your IBM representative.

#### **SMQ4112 Invalid instance handle passed to exit handler.**

**Explanation:** An internal error occurred while processing a user exit.

**Action:** Please contact your IBM representative.

#### **SMQ4113 Invalid entry handle passed to exit handler.**

**Explanation:** An internal error occurred while processing a user exit.

**Action:** Please contact your IBM representative.

#### **SMQ4114 The maximum number of exit instances has been exceeded.**

**Explanation:** A maximum of 256 exits can be run at one time by the exit handler, and this number has been exceeded.

**Action:** Reduce the number of exits that are run at one time.

#### **SMQ4115 The maximum number of exit entries has been exceeded.**

**Explanation:** A maximum of <number> exits can be run at one time by the exit handler, and this number has been exceeded.

**Action:** Reduce the number of exits that are run at one time.

# **SMQ4116 Exit <**exit name**> has already been loaded in inbound.**

**Explanation:** An internal error occurred while processing a user exit.

**Action:** Please contact your IBM representative.

# **SMQ4117 MSMQ4122**

## **SMQ4117 Exit <**exit name**> has already been loaded in outbound.**

**Explanation:** An exit with the same name has already been loaded in outbound and will therefore not need initializing again.

**Action:** This is an information message; no action required.

### **SMQ4118 Invalid command line arguments. See extended text or documentation.**

**Explanation:** The syntax for the start outbound server command is smqso options, where the options are:

 -aProgramID -gGatewayHostName -xGatewayService -mQueueManagerName

For example:

smqso -aBILko.mqserver -ghsð311 -xsapgwð1 -mqmgrtest

**Note:** The queue manager name is optional; omit it if you have installed and want to use a default queue manager.

Action: Correct the arguments and restart the server.

#### **SMQ4119 Syntax error at line <**LineNumber**> of ini file.**

**Explanation:** An error was detected on line <LineNumber> of the ini file.

**Action:** Correct the error and restart the server.

## SMQ4120 Missing '=' at line <line number> of ini file.

**Explanation:** The lines in the ini file must have the format: parameter=value. An equal sign is missing from a parameter at line <line number>.

**Action:** Correct the error and restart the server.

# **SMQ4121 The connect to SAP failed. Check gateway host, service and program ID.**

**Explanation:** The attempt to connect to the SAP system failed. Check the gateway service, host name, and program ID for errors. If the error can not be found, enable RFC trace using the option in the ini file, re-run the server and look at the dev\_rfc trace file.

**Action:** Correct the errors and restart the server.

## **MSMQ4122 The attempt to open the default queue manager failed with reason code <**reason code**>.**

**Explanation:** The MQOPEN attempt to open the default queue manager failed with MQSeries reason code <reason code>.

**Action:** Check the MQSeries reason code, correct the error, and restart the server, or specify the name of the queue manager to use.

# **SMQ4123 SMQ4129**

#### **SMQ4123 The MQINQ call on the default queue manager failed with reason code <**reason code**>.**

**Explanation:** The MQINQ call on the default queue manager failed with MQSeries reason code <reason code>.

**Action:** Check the MQSeries reason code, correct the error, and restart the server, or specify the name of the queue manager to use.

#### **SMQ4124 The attempt to close the default queue manager failed with reason code <**reason code**>.**

**Explanation:** The MQCLOSE attempt on the default queue manager failed with MQSeries reason code <reason code>.

Action: Check the MQSeries reason code <reason code>, correct the error, and restart the server, or specify the name of the queue manager to use.

## **SMQ4125 The attempt to open the transaction queue failed with reason code <**reason code**>.**

**Explanation:** The MQOPEN attempt on the transaction queue <queue name> failed with MQSeries reason code <reason code>.

Action: Check MQSeries reason code <reason code>, correct the error, and restart the server.

#### **SMQ4126 The SAP link server ended abnormally. See FFST for details.**

**Explanation:** The SAP link server ended abnormally with reason code <reason code>. See FFST for a more detailed explanation.

**Action:** Please contact your IBM representative.

#### **SMQ4127** Failed to execute exit <*exit name*>.

**Explanation:** The SAP link server detected an error when attempting to call the exit's execute or return function.

**Action:** Check that the exit exists in the path specified. Ensure that the exit is not terminating unexpectedly.

## **SMQ4128 The MQPUT to queue <**queue name**> failed with reason code <**reason code**>.**

**Explanation:** The attempt to put a message to the outbound queue <queue name> failed with MQSeries reason code <reason code>.

**Action:** Fix the error, and re-run the server.

#### **SMQ4129 The MQPUT to queue <**queue name**> failed with reason code <**reason code**>.**

**Explanation:** The attempt to put a message to the transaction queue <queue name> failed with MQSeries reason code <reason code>.

**Action:** Fix the error, and re-run the server.

# **SMQ4130 SMQ4137**

**SMQ4130 The MQGET from queue <**queue name**> failed with reason code <**reason code**>.**

**Explanation:** The attempt to get a message from the transaction queue <queue name> failed with MQSeries reason code <reason code>.

**Action:** Fix the error, and re-run the server.

**SMQ4131 The MQCMIT call failed with reason code <**reason code**>.**

**Explanation:** The attempt to commit a transaction failed with MQSeries reason code <reason code>.

**Action:** Fix the error, and re-run the server.

#### **SMQ4132 The MQBACK call failed with reason code <**reason code**>.**

**Explanation:** The attempt to back out a transaction failed with MQSeries reason code <reason code>.

**Action:** Fix the error, and re-run the server.

#### **SMQ4133 Error. <**number1**> IDOCs were expected but only <**number2**> were received.**

**Explanation:** SAP reported that <number1> IDOCs were to be sent, but only <number2> were received.

**Action:** Try resending the IDOCs from SAP. If the problem persists, contact your IBM representative.

**SMQ4134 An SAP RFC communication error occurred. Turn on RFC trace for details.**

**Explanation:** An SAP RFC communication error occurred.

**Action:** Use the ini file option to turn on RFC trace, rerun the server, and check the dev\_rfc trace file for details.

#### **SMQ4135 The memory allocation for the exit anchor block failed.**

**Explanation:** Not enough memory could be allocated for the exit handler.

Action: Try to free up some system resources and restart the server.

## **SMQ4136 An error occurred while attempting to load the user exit**

**Explanation:** The server failed to load the user exit. The error code from the operating system 'load' function was <number 1>

**Action:** Check that the exit exists.

## **SMQ4137 An error occurred while attempting to unload the user exit**

**Explanation:** The server could not unload the user exit.

**Action:** If the error persists, re-run the server with trace enabled and contact your IBM representative.

# **SMQ4138 SMQ4146**

## **SMQ4138 The exit handler has run out of handle space**

**Explanation:** The exit handler has attempted to load more exits than are allowed.

**Action:** Re-run the server. If the problem persists, contact your IBM representative.

## **SMQ4139 Invalid module handle in exit handler.**

**Explanation:** An internal error occurred while processing a user exit.

**Action:** Please contact your IBM representative.

#### **SMQ4140 Failed to get pointer to exit anchor block**

**Explanation:** An internal error occurred while processing a user exit.

**Action:** Please contact your IBM representative.

## **SMQ4141 Failed to get entry point to exit**

**Explanation:** The server could not call the user exit because the exit entry point (Initialize) was not found.

**Action:** Check that the exit has been written and compiled correctly.

## **SMQ4142 \*\* Failed to get tables for IDOCs \*\***

**Explanation:** An error occurred when attempting to get data from the SAP system.

**Action:** Re-run the server with RFC trace enabled. Look at the trace file and try to correct the error.

#### **SMQ4143 \*\* Failed to get RFC Attributes \*\***

**Explanation:** An error occurred when attempting to get data from the SAP system.

**Action:** Re-run the server with RFC trace enabled. Look at the trace file and try to correct the error.

## **SMQ4144 \*\* Failed to get destination data \*\***

**Explanation:** An error occurred when attempting to get data about the RFC Destination from the SAP system.

**Action:** Re-run the server with RFC trace enabled. Look at the trace file and attempt to correct the error.

### **SMQ4145 \*\* Failed to initialize exit handler \*\***

**Explanation:** An internal error occurred while processing a user exit.

**Action:** Please contact your IBM representative.

#### **SMQ4146 \*\* Failed to copy IDOCs into memory buffer \*\***

**Explanation:** An error occurred when attempting to write data into memory, check other error messages for more details.

**Action:** Fix the error and resend the IDOCs.

# **SMQ4147 SMQ4155**

## **SMQ4147 \*\* The RfcSendData failed \*\***

**Explanation:** An error occurred when attempting to send data to SAP.

**Action:** Re-run the server with RFC trace enabled for more information.

## **SMQ4148 \*\* User exit <**exit name**> failed. \*\***

**Explanation:** An error occurred while processing a user exit.

**Action:** See other error messages for more information.

#### **SMQ4149 \*\* MQPUT failed - Reason <**reason code**> \*\***

**Explanation:** The MQPUT failed with MQSeries reason code <reason code>.

**Action:** Please fix the error and send the IDOC again.

## **SMQ4150 \*\* Failed to read IDOCs from ITABs \*\***

**Explanation:** An error occurred while reading the IDOCs from SAP.

**Action:** Run the server with RFC trace, resend the IDOCs and check the trace file for more details about the error.

#### **SMQ4151 \*\* Terminating outbound server \*\***

**Explanation:** The IDOC cannot be processed because the outbound server is ending. **Action:** See other messages to find out why the server is ending.

#### **SMQ4152 No inbound queue name was specified.**

**Explanation:** An inbound MQSeries queue name must be specified on the command line or in the ini file.

**Action:** Restart the server specifying an inbound queue name.

### **SMQ4153 No Bad Message queue name was specified.**

**Explanation:** A Bad Message queue name must be specified in the ini file if the terminateonbadmessage parameter is set to N.

**Action:** Restart the server specifying the name of the bad message queue.

**SMQ4154 The attempt to open the inbound queue failed with reason code <**reason code**>.**

**Explanation:** The MQOPEN attempt on the inbound queue <queue name> failed with MQSeries reason code <reason code>.

Action: Check MQSeries reason code <reason code>, correct the error, and restart the server.

## **SMQ4155 The attempt to open the bad message queue failed with reason code <**reason code**>.**

**Explanation:** The MQOPEN attempt on the bad message queue <queue name> failed with MQSeries reason code <reason code>.

Action: Check MQSeries reason code <reason code>, correct the error, and restart the server.

# **SMQ4156 SMQ4162**

#### **SMQ4156 The MQGET from the inbound queue failed with error code <**error code**>.**

**Explanation:** The attempt to get a message from the inbound message queue failed with reason code <reason code>. The inbound server will end.

**Action:** Fix the error and restart the inbound server.

## **SMQ4157 The server received a termination request from the user exit.**

**Explanation:** An exit program that was called by the server returned SMQRC\_TERMINATE\_SERVER, so the server will be terminated.

**Action:** None.

## **SMQ4158 Failed to connect to SAP system for inbound IDOC. Check host and system name.**

**Explanation:** The RfcOpen call failed for an IDOC on the inbound queue using host name <host name> and system number <number>. Check that the host name and system number are valid. These are taken from the IDOC or from the initialization file.

## **Action:**

# **SMQ4159 The client is missing from logon information in IDOC or ini file.**

**Explanation:** There is no client specified in the logon information for the IDOC and no default client has been specified in the ini file.

**Action:** Ensure that the RFC destination is set up correctly in SAP (transaction SM59) or supply a default client in the inbound ini file.

## **SMQ4160 Language is missing from logon information in IDOC or ini file.**

**Explanation:** There is no Language specified in the logon information for the IDOC and no default language has been specified in the ini file.

**Action:** Ensure that the RFC destination is set up correctly in SAP (transaction SM59) or supply a default language in the inbound ini file.

#### **SMQ4161 Host name missing from logon information in IDOC or ini file.**

**Explanation:** There is no Host name specified in the logon information for the IDOC and no default host has been specified in the ini file.

**Action:** Ensure that the RFC destination is set up correctly in SAP (transaction SM59) or supply a default host name in the inbound ini file.

## **SMQ4162 User ID missing from logon information in IDOC or ini file.**

**Explanation:** There is no User ID specified in the logon information for the IDOC and no default user has been specified in the ini file.

**Action:** Ensure that the RFC destination is set up correctly in SAP (transaction SM59) or supply a default user ID in the inbound ini file.

# **SMQ4163 SMQ4168**

#### **SMQ4163 Password missing from logon information in IDOC or ini file.**

**Explanation:** There is no password specified in the logon information for the IDOC and no default password has been specified in the ini file.

**Action:** Ensure that the RFC destination is set up correctly in SAP (transaction SM59) or supply a default password in the inbound ini file.

### **SMQ4164 System number missing from logon information in IDOC or ini file.**

**Explanation:** There is no System number specified in the logon information for the IDOC and no default system number has been specified in the ini file.

**Action:** Ensure that the RFC destination is set up correctly in SAP (transaction SM59) or supply a default system number in the inbound ini file.

#### SMQ4165 Warning on MQGET from inbound queue. Reason code <reason code>.

**Explanation:** The attempt to get a message from the inbound message queue returned a warning. The warning code was <number>. The message will be passed to the user exit, if one has been specified. Otherwise, the message is passed to the bad message queue. If no bad message queue was specified, the message is left on the inbound queue, and the server terminates.

**Action:** None.

## **SMQ4166 IDOC has an invalid structure header. IDOC value=<**value1**> Expected value=<**value2**>.**

**Explanation:** The value of the structure ID field in the IDOC header structure contains an invalid value.

**Action:** Ensure that the IDOC message starts with a valid version of the SAP link header structure (MQSAPH).

**SMQ4167 IDOC has an invalid structure version. IDOC value=<**value1**>. Expected value=<**value2**>.**

**Explanation:** The value of the version field in the IDOC header structure contains an invalid value.

**Action:** Ensure that the IDOC message starts with a valid version of the SAP link header structure (MQSAPH).

#### **SMQ4168 IDOC has an invalid system number. IDOC value=<**value1**>.**

**Explanation:** The value of the system number field in the IDOC header structure contains an invalid system number. The system number specified in the header structure should contain only digits or blanks.

**Action:** Ensure that the IDOC message starts with a valid version of the SAP link header structure (MQSAPH). If the IDOC was generated by SAP, check that the system number in the RfcDestination is valid.

# **SMQ4169 SMQ4175**

#### **SMQ4169 IDOC has an invalid client. IDOC value=<**value1**>.**

**Explanation:** The value of the client field in the IDOC header structure contains an invalid client. The client specified in the header structure should contain only digits.

**Action:** Ensure that the IDOC message starts with a valid version of the SAP link header structure (MQSAPH). If the IDOC was generated by SAP, check that the client in the RfcDestination is valid.

### **SMQ4170 IDOC has an invalid language. IDOC value=<**value1**>.**

**Explanation:** The value of the language field in the IDOC header structure contains an invalid language. The language specified in the header structure should contain only a character or a blank.

**Action:** Ensure that the IDOC message starts with a valid version of the SAP link header structure (MQSAPH). If the IDOC was generated by SAP, check that the language in the RfcDestination is valid.

#### **SMQ4171 Failed to get SAP transaction ID. Check Client, User ID, Password and Language.**

**Explanation:** The request for a transaction Id from SAP failed. This may be because the logon information in the IDOC or the ini file is not valid or because the connection to R/3 has been lost. To get more information, turn on the RFC trace option in the ini file, re-run the server and check the RFC trace (dev\_rfc) file.

**Action:** None.

#### **SMQ4172 The length of the inbound message is invalid for an IDOC.**

**Explanation:** The inbound message data length is not compatible with the IDOC format. The message should be comprised of: The SAP link header structure; followed by an IDOC control structure and IDOC data records for each IDOC in the message file.

**Action:** Ensure that the IDOCs have the correct format.

#### **SMQ4173 The server is terminating because an invalid message was received.**

**Explanation:** See previous messages to find out why the message is not valid.

**Action:** To prevent the server from terminating when bad messages are received, set the terminateonbadmessage parameter in the ini file to N. None.

## **SMQ4174 Inbound IDOC number <**number**> received from queue.**

**Explanation:** None

**Action:** None.

## **SMQ4175 Outbound IDOC number <**number**> received.**

**Explanation:** None

**Action:** None.

# **SMQ4176 SMQ4183**

## **SMQ4176 The value is too long. Max. length is 48. (Error in value: <**value**>)**

**Explanation:** The command line argument is too long.

**Action:** Change the value specified on the command line and re-run the server.

## **SMQ4177 Options must begin with '-' and contain no spaces. (Error in: <**option**>)**

**Explanation:** An invalid option was specified on the command line.

Action: Change the value specified on the command line and re-run the server.

#### **SMQ4178 No initialization file name was specified. This is required.**

**Explanation:** You must specify the name of the initialization file.

**Action:** Specify the initialization file on the command line and re-run the server.

## **SMQ4179 Invalid option. Valid options are: '-q', '-m', and '-i'. (Error in:<**option**>)**

**Explanation:** The valid command line options are:

-i*IniFileName* (required) -qQueueName -mQueueManagerName

Action: Change the values specified on the command line and re-run the server.

## **SMQ4180 Invalid option. Valid options are: -a,-g,-x,-m and -i. (Error in:<**option**>)**

**Explanation:** The valid command line options are:

 -iIniFileName -aProgramID -gGatewayHost -xGatewayService -mQueueManagerName

**Action:** Change the values specified on the command line and re-run the server.

## **SMQ4181 Options -a, -g, and -x must be specified if there is no ini file.**

**Explanation:** You must specify -a, -g, and -x if there is no ini file.

**Action:** Change the value specified on the command line and re-run the server.

## **SMQ4182 SAP link FFST in progress.**

**Explanation:** An internal error has occurred and data is being dumped to an FDC file.

**Action:** Save the error log and FDC dump files and contact your IBM representative.

**SMQ4183 An IDOC was not put to the message queue, see the previous errors for the reason.**

**Explanation:** None.

**Action:** None.

# **SMQ4184 SMQ4191**

#### **SMQ4184 Execution of smqUserExitReturn failed in user exit <**user exit name**>**

**Explanation:** The IDOC failed because an error occurred when the return function of the user exit was called.

**Action:** Investigate the cause of the failure, fix the error, and resend the IDOC.

**SMQ4185 User exit <**UserExitName**> failed to convert message. Transaction will be rolled back.**

**Explanation:** The user exit returned SMQ\_CONVERT\_FAIL. It was not able to convert the message.

Action: Investigate the user exit code and the IDOC conversion functions.

## **SMQ4186 An invalid result has been received from the user exit Return function.**

**Explanation:** The user exit returned an invalid result for this call. Valid result codes are: SMQRC\_OK, SMQRC\_TERMINATE\_SERVER, or, SMQRC\_TERMINATE\_EXIT.

**Action:** Change to user exit Return function so that it returns valid result codes.

#### **SMQ4187 The attempt to put the message into SAP failed.**

**Explanation:** The call to RfcIndirectCall for INBOUND\_IDOC\_PROCESS failed.

**Action:** For more information re-run the server with trace and RFC trace enabled.

#### **SMQ4188 Reason code <**reason code**> when opening queue <**queue name**>**

**Explanation:** The MQOPEN call to queue <queue name> failed. The return code from the MQOPEN call was <reason code>.

Action: Investigate the MQSeries error code, fix the error and retry the transaction.

#### **SMQ4189 The Inbound queue must be different to the Bad Message queue.**

**Explanation:** You have specified the same MQSeries queue for inbound messages and bad messages. This is not allowed.

**Action:** Change the name of one of the queues and rerun the server. transaction.

## **SMQ4190 The IDOC is larger than the size specified in the ini file.**

**Explanation:** The IDOC or IDOC package is larger than the size specified in the maxidocsize parameter in the ini file..

**Action:** Increase the maxidocsize parameter in the ini file, or send IDOCs in smaller packages.

## **SMQ4191 An message was put to the bad message queue. Bad message type <**number**>, reason <**reason code**>.**

**Explanation:** The message was not in a valid IDOC format. The bad message type is <number> and the bad message reason is <reason code>.

**Action:** Check the bad message reason code in the bad message header of the message. Attempt to correct the error and send the message again.

## **SMQ4192 SMQ4198**

### **SMQ4192 A data conversion problem occurred on the MQGET. Attempting to process message.**

**Explanation:** A warning was issued because the message needs codepage conversion, but the message is either not in MQSTR format, or a user-defined data- conversion exit call failed.

**Action:** Ensure that incoming messages from machines with a different code page, are in MQSTR format or that there is a user exit defined to convert messages in other formats.

### **SMQ4193 The exit requested termination. If a transaction was in progress it will be aborted.**

**Explanation:** An exit program that was called by the server returned SMQRC\_TERMINATE\_EXIT so the exit will be terminated, and any transactions in progress will be aborted.

**Action:** None.

## **SMQ4194 An invalid result <**result code**> has been received from the user exit Execute function.**

**Explanation:** The user exit returned an invalid result for this call. Valid result codes are: SMQRC\_OK, SMQRC\_TERMINATE\_SERVER, SMQRC\_TERMINATE\_EXIT, SMQRC\_CONVERT\_OK, SMQRC\_CONVERT\_FAIL, SMQRC\_CONVERT\_NOT\_NEEDED, or, SMQRC\_CONVERT\_BADMESSAGE.

**Action:** Change to user exit Return function so that it returns valid result codes.

## **SMQ4195 An invalid result <result code> has been received from the user exit Initialize function.**

**Explanation:** The user exit returned an invalid result for this call. Valid result codes are: SMQRC\_OK, SMQRC\_TERMINATE\_SERVER, or, SMQRC\_TERMINATE\_EXIT.

**Action:** Change to user exit Return function so that it returns valid result codes.

## **SMQ4196 The MQPUT to queue <queue name> failed with reason code <reason code>.**

**Explanation:** The attempt to put a message to the Bad Message queue failed with MQSeries reason code <reason code>.

**Action:** Fix the error and re-run the server.

#### **SMQ4197 <text>**

**Explanation:** The above text details an error that occurred in an R/3 RFC function.

Action: None.

#### **SMQ4198 The maximum number of connections to R/3 has been exceeded.**

**Explanation:** The inbound server has attempted to make more connections to R/3 than are allowed.

**Action:** Increase the maxconnections parameter in the ini file if it was specified. If it was not specified, the default of 256 was used. Specify a higher value than this in the ini file.

# **Notices**

# **Appendix D. Notices**

**The following paragraph does not apply to any country where such provisions are inconsistent with local law:**

INTERNATIONAL BUSINESS MACHINES CORPORATION PROVIDES THIS PUBLICATION "AS IS" WITHOUT WARRANTY OF ANY KIND, EITHER EXPRESS OR IMPLIED, INCLUDING, BUT NOT LIMITED TO, THE IMPLIED WARRANTIES OF MERCHANTABILITY OR FITNESS FOR A PARTICULAR PURPOSE. Some states do not allow disclaimer of express or implied warranties in certain transactions, therefore this statement may not apply to you.

References in this publication to IBM products, programs, or services do not imply that IBM intends to make these available in all countries in which IBM operates.

Any reference to an IBM product, program, or service is not intended to state or imply that only that IBM product, program, or service may be used.

Any functionally equivalent product, program, or service that does not infringe any of the intellectual property rights of IBM may be used instead of the IBM product, program, or service. The evaluation and verification of operation in conjunction other products, except those expressly designated by IBM, are the responsibility of the user.

Licensees of this program who wish to have information about it for the purpose of enabling: (i) the exchange of information between independently created programs and other programs (including this one) and (ii) the mutual use of the information which has been exchanged, should contact Laboratory Counsel, MP151, IBM United Kingdom Laboratories, Hursley Park, Winchester, Hampshire, England SO21 2JN. Such information may be available, subject to appropriate terms and conditions, including in some cases, payment of a fee.

IBM may have patents or pending patent applications covering subject matter in this document. The furnishing of this document does not give you any license to these patents. You can send license inquiries, in writing, to the IBM Director of Licensing, IBM Corporation, 500 Columbus Avenue, Thornwood, New York 10594, U.S.A.

**Notices**

# **Trademarks**

# **Appendix E. Trademarks**

The following terms are trademarks of the IBM Corporation in the United States or other countries or both:

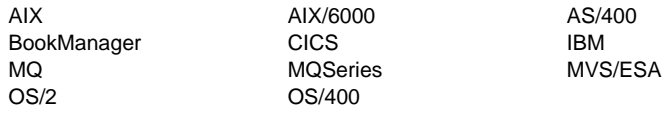

The following terms are registered trademarks of SAP AG:

 $SAP$  R/2 R/3

PC Direct is a trademark of Ziff Communications Company and is used by IBM Corporation under license.

UNIX is a registered trademark in the United States and other countries licensed exclusively through X/Open Company Limited.

C-bus is a trademark of Corollary, Inc.

Microsoft, Windows, Windows NT, and the Windows 95 logo are trademarks or registered trademarks of Microsoft Corporation.

Other company, product, and service names, which may be denoted by a double asterisk (\*\*), may be trademarks or service marks of others.

**Trademarks**

# **Glossary**

# **Glossary of terms and abbreviations**

This glossary describes terms used in this book and words used with other than their everyday meaning. In some cases, a definition may not be the only one applicable to a term, but it gives the particular sense in which the word is used in this book.

If you do not find the term you are looking for, see the Index or the IBM Dictionary of Computing, New York: McGraw-Hill, 1994.

**ABAP/4**. The 4th generation SAP programming language.

**application server**. An R/3 term for a system on which one or more applications are running. Applications may be R/3 applications.

**aRFC**. Asynchronous remote function call (an R/3 term)

**bad message queue**. A queue used by the inbound server to store incoming MQSeries messages when the messages cannot be decomposed into valid IDocs.

**exit handler**. A subcomponent of the inbound (or outbound) server that calls a user-written program, as specified in the ini file for that server. See also user exit.

**First Failure Support Technology (FFST)**. Used by some members of the MQSeries family of products to detect and report software problems.

**gateway server**. An R/3 gateway through which R/3 applications and SAP link communicate.

**local queue**. An MQSeries queue that belongs to the local queue manager. A local queue can contain one or more MQSeries messages waiting to be processed.

**IDoc**. Intermediate document.

A data container used by R/3 applications to send and receive information. SAP link works only with IDocs.

**inbound message queue**. An MQSeries queue from which the inbound server takes messages for processing and passes them to the R/3 system.

**inbound server**. The component of SAP link that receives MQSeries messages from a specified queue and converts them to IDocs that can be used by R/3.

**inbound transaction id queue**. A queue used by the inbound server to store transaction IDs associated with an SAP transaction. These IDs are used for backing out transactions that occur within a syncpoint, if a unit of work needs to be rolled back.

**ini file**. See initialization file.

**initialization file**. A file from which an SAP link server (inbound or outbound) takes data when it is started.

**message**. In message queuing applications, a communication sent from one application or program to another.

**outbound message queue**. An MQSeries queue on which the outbound server puts messages containing IDoc data originating from the R/3 system.

**outbound server**. The component of SAP link that receives one or more IDocs from an R/3 system and converts them into an MQSeries message, which it puts on a specified MQSeries queue.

**outbound transaction id queue**. A queue used by the outbound server to store transaction IDs associated with an R/3 transaction. These IDs are used for backing out transactions that occur within a syncpoint, if a unit of work needs to be rolled back.

**remote queue**. An MQSeries object, belonging to the local queue manager, that identifies a local queue on another queue manager.

**RFC**. remote function call (R/3 term)

**SAP link**. An abbreviation for MQSeries link for R/3.

**SAP link commands**. A set of commands that you can invoke from the command line to control SAP link.

**SM59**. An R/3 transaction code that invokes the destinations panels in R/3 so that you can configure R/3 destinations and MQSeries queuing options for the SAP link.

**transaction queue**. See inbound transaction id queue and outbound transaction id queue.

**translator tools**. Programs that can translate IDocs from one format to another. These programs can be called by a user exit.

# **Glossary**

**user exit**. A user written program that processes data being transferred through SAP link. The user exit is

called by the exit handler on either an inbound or an outbound server.
#### **Index**

### **A**

AIX directories 13 AIX installation 11 ALE, books about viii application data, in messages 43 application link enabling (ALE) 1 application server field 28 audience, of this book vii

## **B**

bad message error type 67 handling 66 header 66 processing 68 reason code 67 bad message queue 17 basic configuration, testing 31 batch size for IDocs 60 benefits 2 book audience vii for MQSeries vii R/3 viii

# **C**

C code, user exits 33 calling user exits 33 channels receiver 17 choosing queue types 16 client field 28 commands initialization parameters 47 smqsi (start inbound server) 48 smqso (start outbound server) 50 communications failures 65 compiling user exits 42 configuration MQSeries 17 summary inbound 75 outbound 76

configuration (continued) testing 31 connection parameters, specifying 28 control data, in IDocs 45

## **D**

defaults, user exits 59 defining MQSeries objects 15, 21 queue managers 15 definitions for inbound server 16 MQSeries 59 outbound server 16 destination parameters 58 RFC R/3 5, 20, 22 directories, AIX 13 HP-UX 13 Sun 14 Windows NT 14 directory error logs 69

#### **E**

embedded blanks 27 enabling user exits 36 entry point user exit execute 38 initialize 38 return 40 terminate 41 error handling 63 logs 69 messages 79 outbound server 63 server 63 error code bad message 67 examples MQSeries configuration 17

execute entry point 38 exit buffer 28 ini file 59 defaults 59 for SAP link 33 handler 3 name ini file 56, 59

#### **F**

failure, of SAP link 65 files, ini 30 formats, messages 43

### **G**

gateway host ini file 58 host name 5 service ini file 58 glossary 97

# **H**

hardware requirements 9 header, bad message 66 home page, for MQSeries viii host name, Gateway 5 HP-UX directories 13 HP-UX installation 12

# **I**

IDocs control data 45 data structure 43 size of batch 60 inbound message queue 16 MQSeries definitions for 16 server configuration parameters 75 errors 64 initialization parameters 53 initializing 31 MQSeries definitions for 16 sequence of events 5

information about MQSeries vii ini files inbound server 53 initializing 30 outbound server 58 what they are 53 initialization See also ini files initialization parameters inbound server 53 outbound server 58 initializing inbound server 31 outbound server 31 Installation AIX 11 HP-UX 12 Sun Solaris 12 Windows NT 13 internet, where to find information viii introduction 1

## **L**

language field 28 logs, error 69

### **M**

maximum size, IDoc batch 60 Message Queuing Options panel 27 messages bad 64, 66, 67 error 79 error type 67 formats 43 reason code 67 SAP link header structure 44 unrecognizable 64, 66 MQSC command files 74 MQSeries books vii command files 74 configuration 17 defining objects 15, 21 home page viii ini file definitions 59 object definitions for an inbound server 16 object definitions for an outbound server 16 platforms supported 10

#### **N**

name gateway host 5

## **O**

object, remote queue 19 operating systems 10 options file field 28 Options panel, Message Queuing 27 outbound queue choosing 16 outbound server configuration parameters 76 errors 63 initialization parameters 58 initializing 31 introduction 3 MQSeries definitions for 16 queue name for 27 RFC destination parameters 58 transaction queue name 59 outbound user exit defaults 59 overview 1

## **P**

panel, Message Queuing Options 27 parameters inbound configuration 75 initialization 47 outbound configuration 76 password field 28 for MQSeries 71 platforms for MQSeries 10 for SAP link 10 problems 63 product overview 1 program ID ini file 58

# **Q**

queue manager defining 15 name in ini file 60 specifying a name 28 queues for an outbound server 27 outbound 16 remote 19 transmission 16 queuing options specifying 27 quick reference 75

# **R**

R/3 user ID 61 R/3 connection parameters 28 R/3 destinations 20, 22 read me file 11 reason code bad message 67 receiver channel 17 reference, quick 75 remote queue object 19 requirements hardware 9 software 9 return (user exit entry point) 40 RFC destination parameters 58 destinations 5, 20, 22 rolling back a unit of work 65

# **S**

samples directory 41 ini files 73 MQSC command files 74 user exits 41, 42, 73 SAP link failure 65 link header structure 44 specifying an R/3 connection 28 security 71 server inbound 3, 5 initialization parameters 53 parameters 48 starting 48 stopping 48 initializing 31 outbound 3, 50 initialization parameters 58 parameters 50

server (continued) outbound (continued) starting 50 stopping 50 starting 29 sm59 5, 9, 22 smqsi start inbound server 48 smqso start outbound server 50 software requirements 9 specifying R/3 connection parameters 28 start server commands 48, 50 starting servers 29 stopping inbound server 48 outbound server 50 Sun directories 14 Sun Solaris installation 12 supplied samples 17 supported platforms 10 syntax commands start inbound server (smqsi) 48 start outbound server (smqso) 50 system connection defaults 53 system ID field 28

#### **T**

terminate (user exit entry point) 41 testing, basic configuration 31 trace files in SAP link 69 trace, turning on 57, 60 trademarks 95 transaction queue name 59 transmission queue 16 troubleshooting 63 tst files, MQSC commands 74 type, outbound queue 16

#### **U**

unit of work rolling back 65 unrecognizable message 64, 66 URLs viii user exit compiling 42

user exit (continued) defaults 59 enabling 28, 36 entry point execute 38 initialize 38 return 40 terminate 41 overview 7 samples 41, 42 specifying a name 28 when called 33 writing 33 user ID 61, 71 field 28

### **W**

Windows NT directories 14 Windows NT installation 13 writing user exits 33

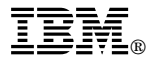

Program Number: 5765-B66

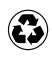

Printed in the United States of America on recycled paper containing 10% recovered post-consumer fiber.

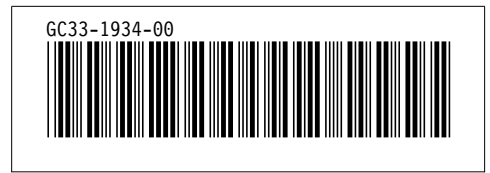